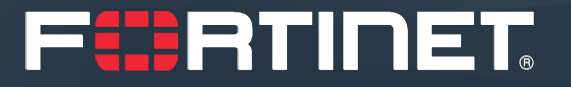

#### **Построение защищенной инфраструктуры доступа компании**

на основе решений Fortinet

Юрий Захаров Системный инженер yzakharov@fortinet.com

8 мая 2020

# **О чем пойдет речь…**

Современный уровень доступа – сложности и решения

- ü Проводной уровень доступа
	- q Коммутаторы уровня доступа и контроллер коммутаторов в операционной системе FortiOS
- ü Беспроводной доступ (Wi-Fi)
	- q FortiGate в роли контроллера беспроводных точек
	- q Режимы работы БЛВС:
		- Tunnel mode
		- Local Bridge mode
		- Local Standalone mode

q Построение высокопроизводительных беспроводных сетей на базе контроллера FortiWLC

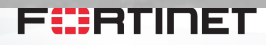

#### **Enterprise Secure Access "** *Ваша сеть безопасна настолько***,** *насколько безопасно ваше самое слабое звено***"**

# **Коммутаторы уровня доступа и контроллер коммутаторов**

в операционной системе FortiOS

### **Вызовы для уровня доступа**

Количество устройств

Безопасность Управление

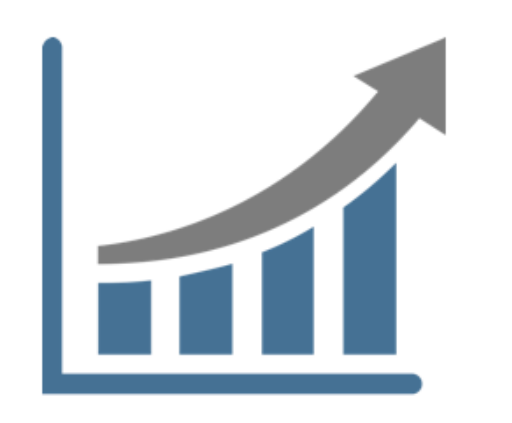

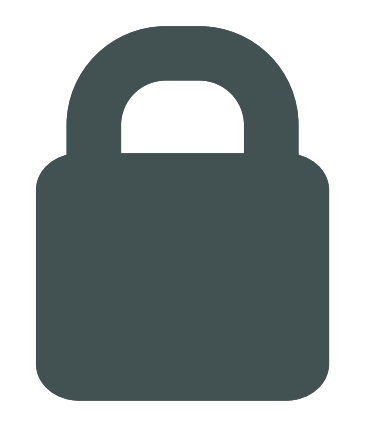

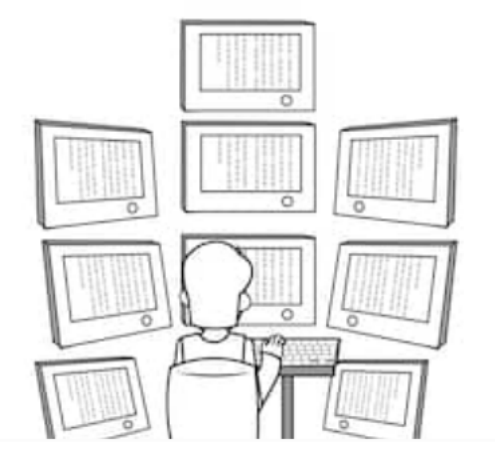

30 млрд устройств к 2020

Угрозы становятся более продвинутыми

Возрастают затраты на персонал

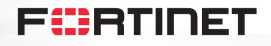

### **Вызовы для уровня доступа**

Количество устройств

Безопасность Управление

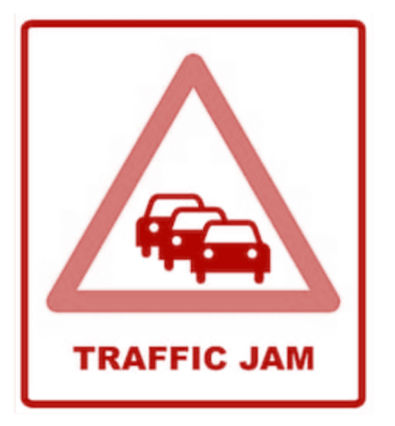

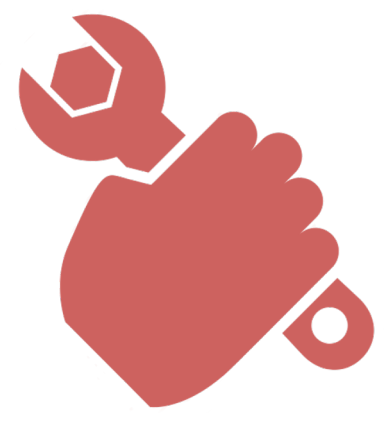

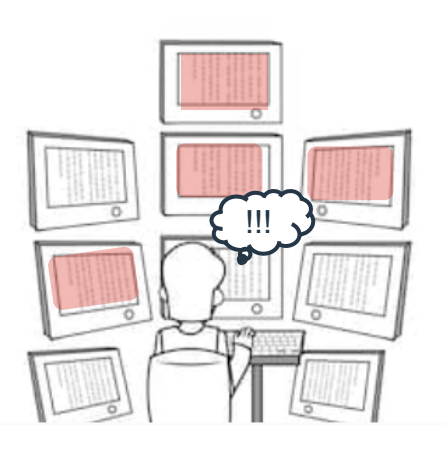

#### **Снижается производительность**

**Сложность при интеграции с устройствами безопасности**

**Увеличивается время на решение инцидентов**

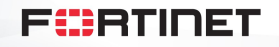

## **Fortinet Security Fabric**

#### **Комплексная**

Обеспечение полной видимости поверхности цифровой атаки для лучшего управления рисками ИБ

#### **Интегрированная**

Уменьшение сложности сопровождения множества разнородных продуктов

#### **Автоматизированная**

Увеличение скорости управления и отклика

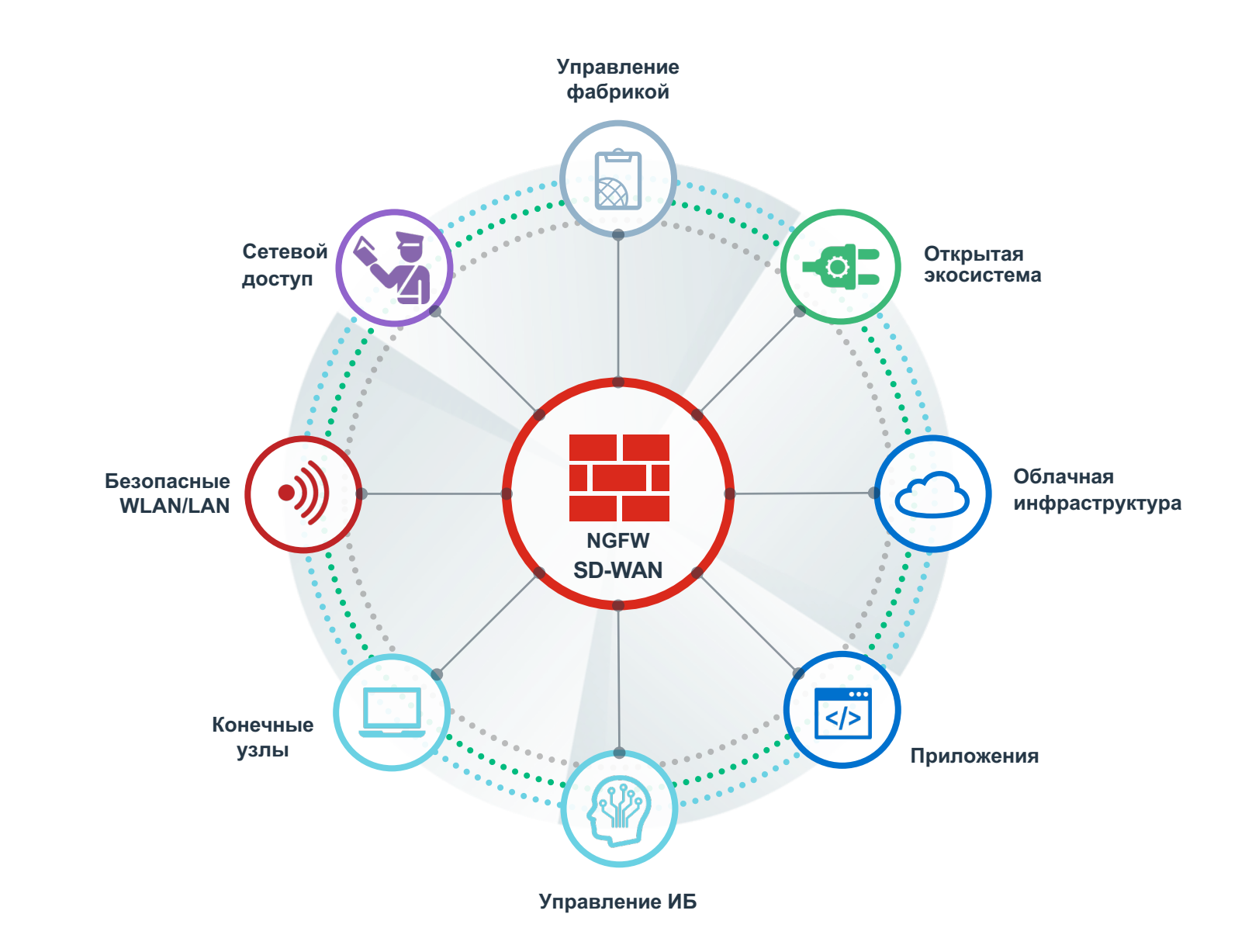

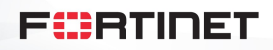

## Безопасность уровня доступа компании **FortiSwitch**

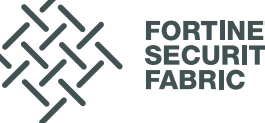

#### **Простое управление**

Интеграция с FortiGate создает единый простой GUI интерфейс для управления безопасностью и доступом

#### **Интегрированная безопасность**

Интеграция с FortiGate делает из коммутатора NGFW экран мирового уровня.

Интеграция с Fortinet Security Fabric расширяет возможности до совокупного набора функций всей фабрики безопасности покрывая все виды угроз

#### **Масштабируемость**

Большая линейка оборудования. Стекирование большого количества коммутаторов. Аппаратная акселерация FortiGate и FortiSwitch коммутационные матрицы без переподписки. Гибкость при установке. Централизованное управление. MCLAG для создания единого шасси из коммутаторов. Встроенная безопасность.

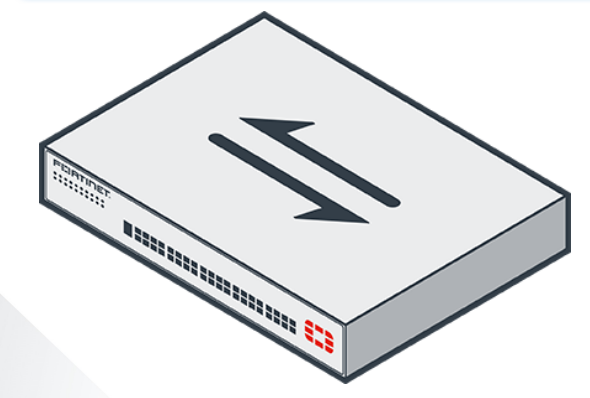

F#RTINET

© Fortinet Inc. All Rights Reserved.

## **Варианты развертывания FortiSwitch**

#### **FortiLink**

Управляется с FortiGate. Расширение Security Fabric на коммутаторы.

Наиболее распространенная модель развертывания

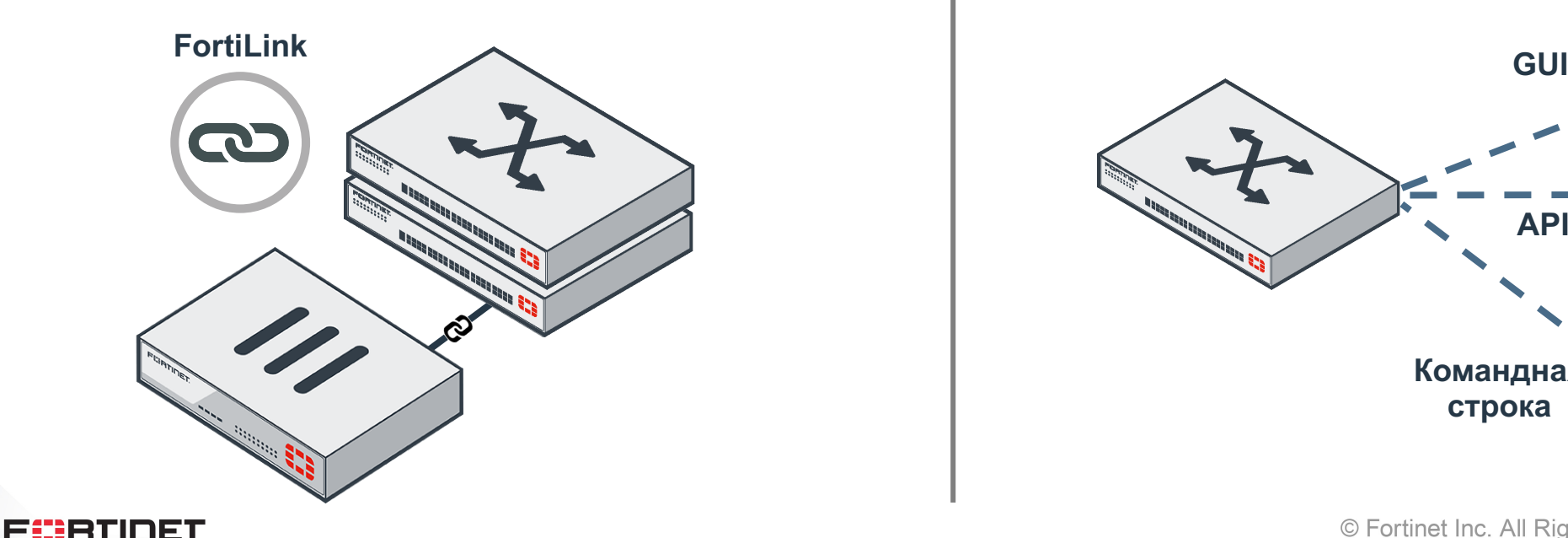

#### **Stand Alone**

Стандартная модель развертывания Распространена в средах без FortiGate

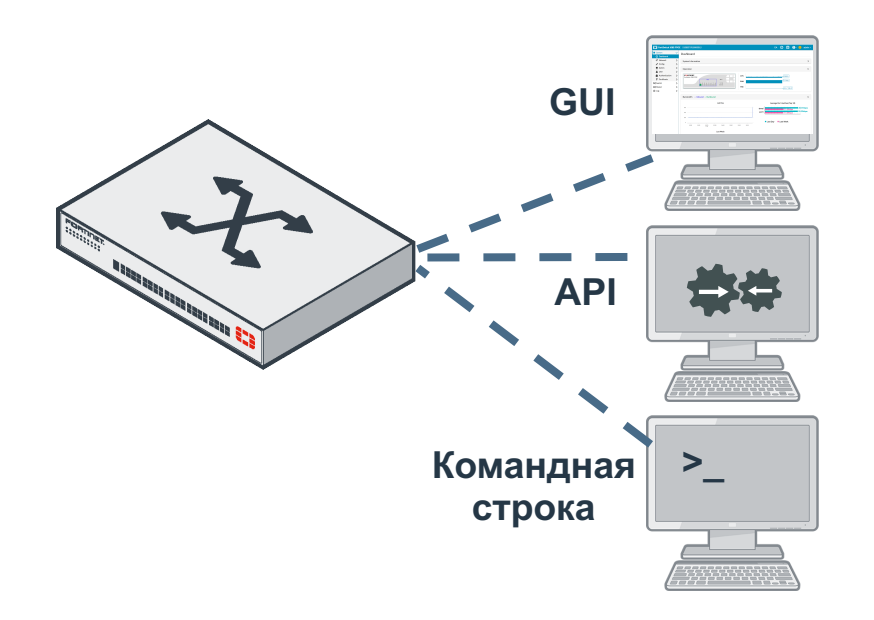

## Развертывание и управление сетью с FortiLink

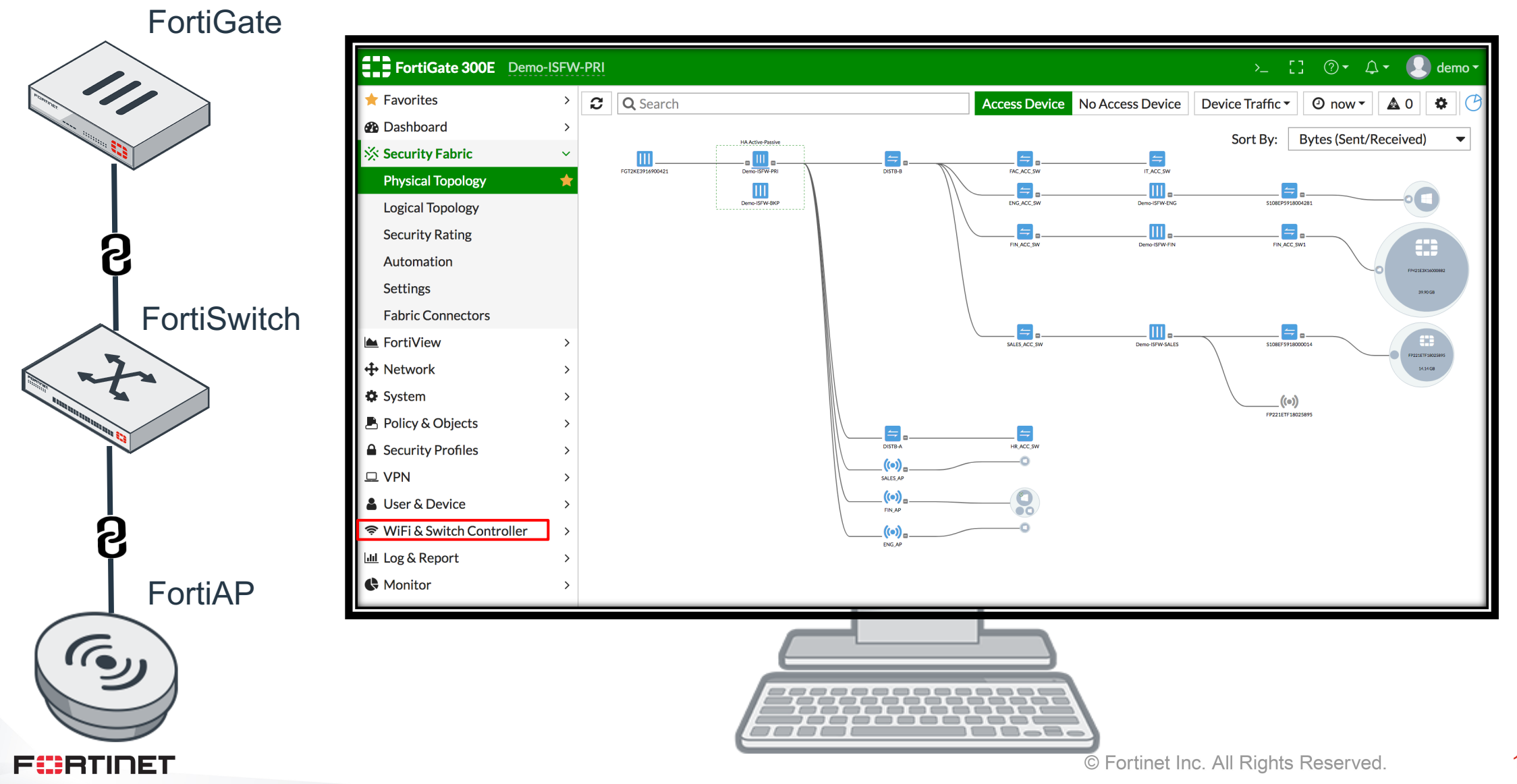

#### **КЛЮЧЕВЫЕ ПРЕИМУЩЕСТВА FORTI**LINK – FORTISWITCH УПРАВЛЕНИЕ КОММУТАТОРАМИ ИЗ FORTIGATE

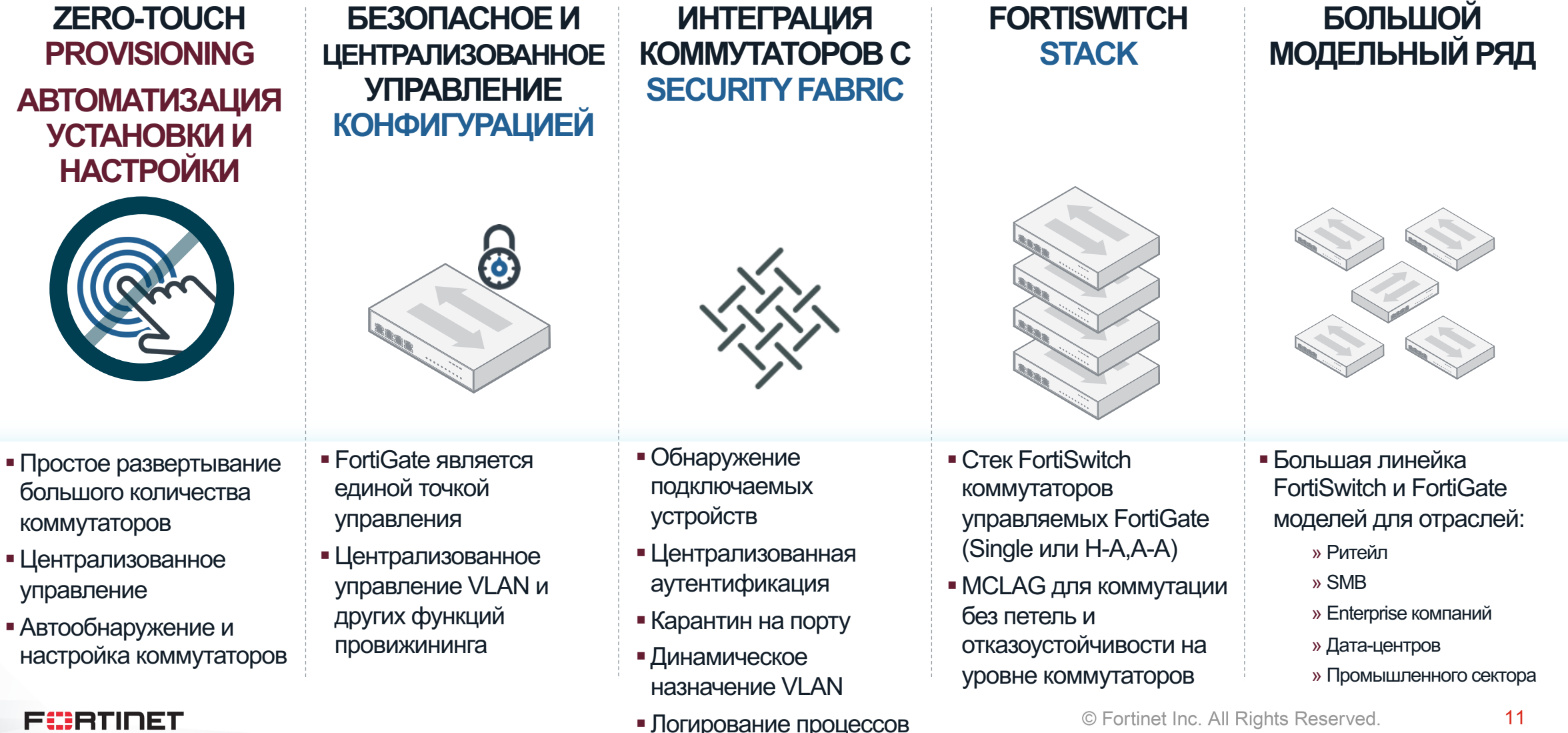

# **FortiLink позволяет реализовать безопасный доступ**

FortiLink протокол позволяющий FortiGate управлять доступом к сетевой среде

#### **Простота**

- Гибкая архитектура, масштабирование в соответствии с требованиями
- Прозрачность всего что происходит, аналитика, интеграция с wireless, и безопасность

#### **Безопасность**

- Порты NGFW и коммутатора предоставляют одинаковый уровень безопасности, SSID напрямую связан с политиками NGFW
- Глобальные политики безопасности применяются к проводной и беспроводной среде

#### **Низкая стоимость владения**

• Управление доступом включает SD-Branch. Не требует лицензирования.

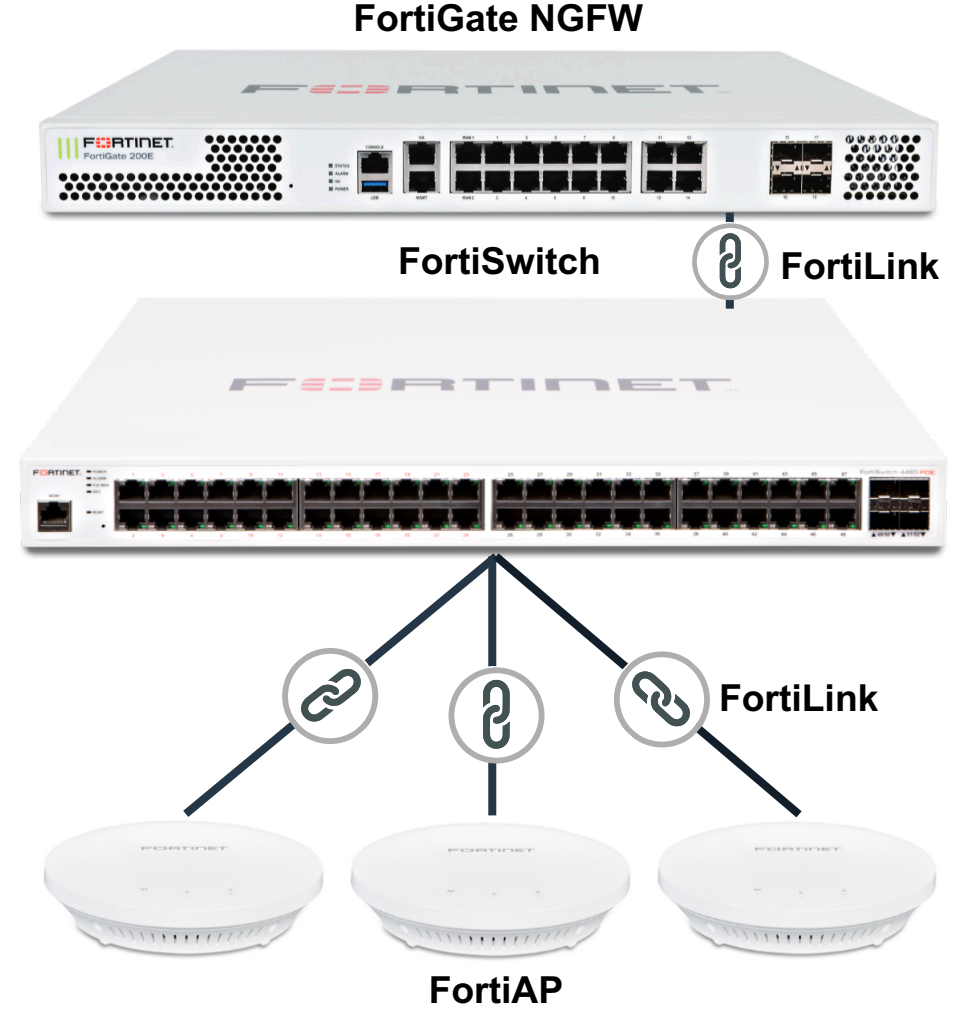

## **FortiSwitch Access Switch Family**

#### **Коммутаторы начального уровня** 100 Серия

- Коммутаторы начального уровня
- От 8 до 48 гигабитных Ethernet портов, POE/POE+ коммутаторы
- § Десктопные или для установки в стойку
- (2-4) Гигабитных Ethernet SFP uplink порта

#### **Коммутаторы среднего уровня**

200 Серия

- § Коммутаторы среднего уровня
- От 24 до 48 гигабитных Ethernet порта с POE+
- § Для установки в стойку
- § (4) Гигабитных Ethernet SFP uplink порта

FORRTIDET

#### **Продвинутые коммутаторы**

400 Серия

- Enterprise коммутаторы
- § От 24 до 48 гигабитных Ethernet порта с POE+
- § Высокая пропускная способность.
- $\blacksquare$  До (4) 10 Гигабитных Ethernet SFP порта

FortiSwitch 424D-FPOE

FortiSwitch 448D-FPOE

#### **Уровень агрегации**

#### 500 Серия

- § Коммутаторы агрегации
- § От 24 до 48 гигабитных Ethernet портов с POE+
- § До (4) 10 Гигабитных Ethernet или  $(2) \times 40$ Гигабитных Ethernet SFP uplink портов

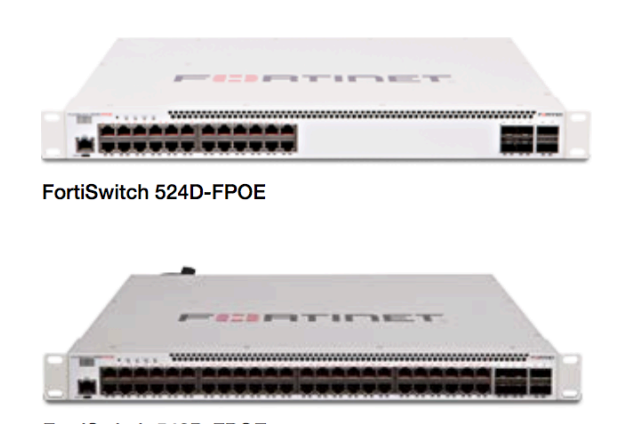

FortiSwitch 548D-FPOE

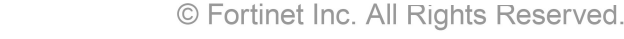

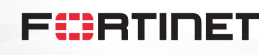

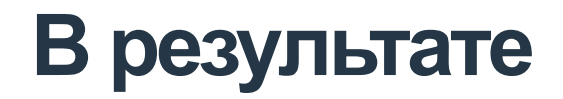

#### Количество устройств

#### Безопасность Управление

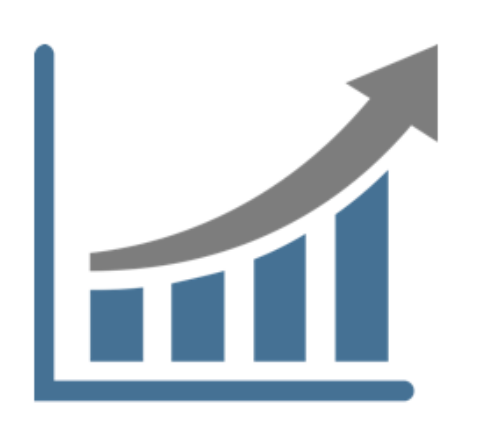

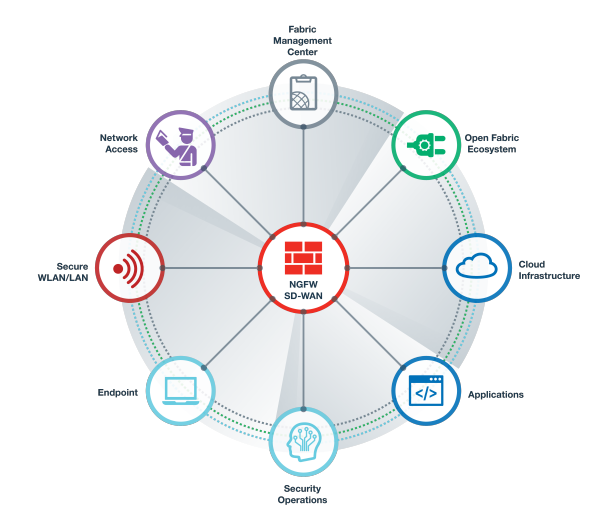

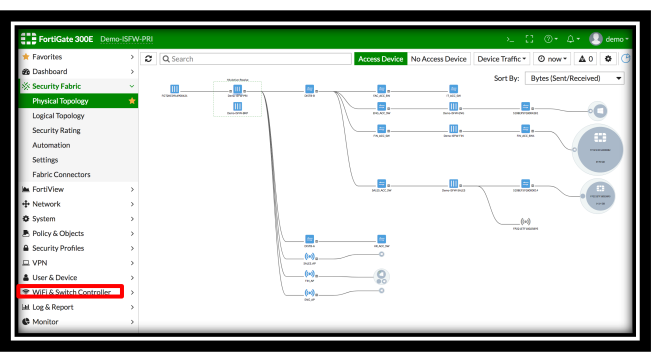

FortiSwitch – масштабируемое решение

FIERTIDET

Fortinet Security Fabric выявляет и блокирует угрозы

Единая консоль для управления МСЭ, коммутаторами и сетями Wi-Fi

## **Security Driven Networking**

- Security Driven Networking объединяет безопасность и сетевые функции
- Сетевой уровень доступа создается со встроенными функциями безопасности
- Подобная архитектура более эффективна в части защиты и одновременно – простая в повседневной эксплуатации

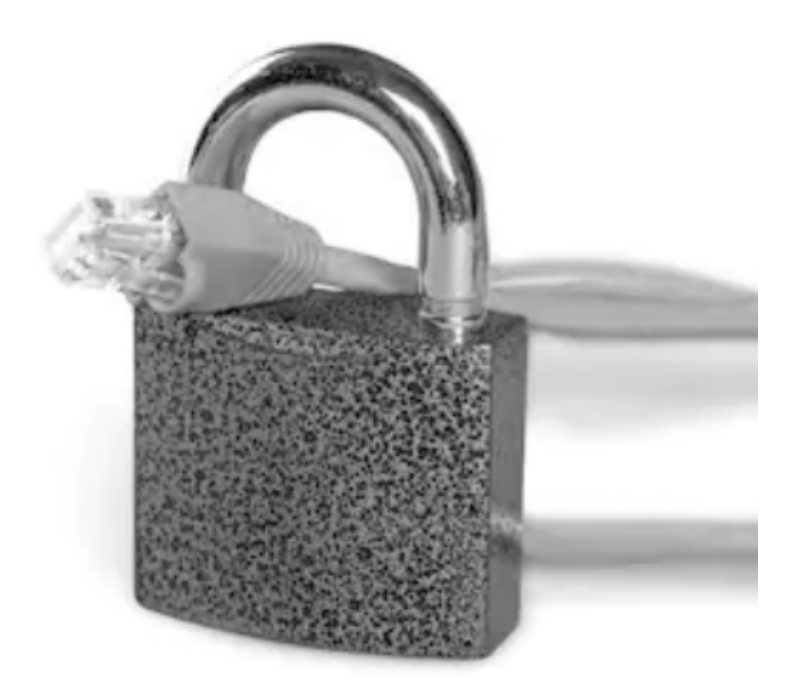

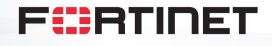

## **Security Driven Networking**

- Security Driven Networking объединяет безопасность и сетевые функции
- Сетевой уровень доступа создается со встроенными функциями безопасности
- Подобная архитектура более эффективна в части защиты и одновременно – простая в повседневной эксплуатации

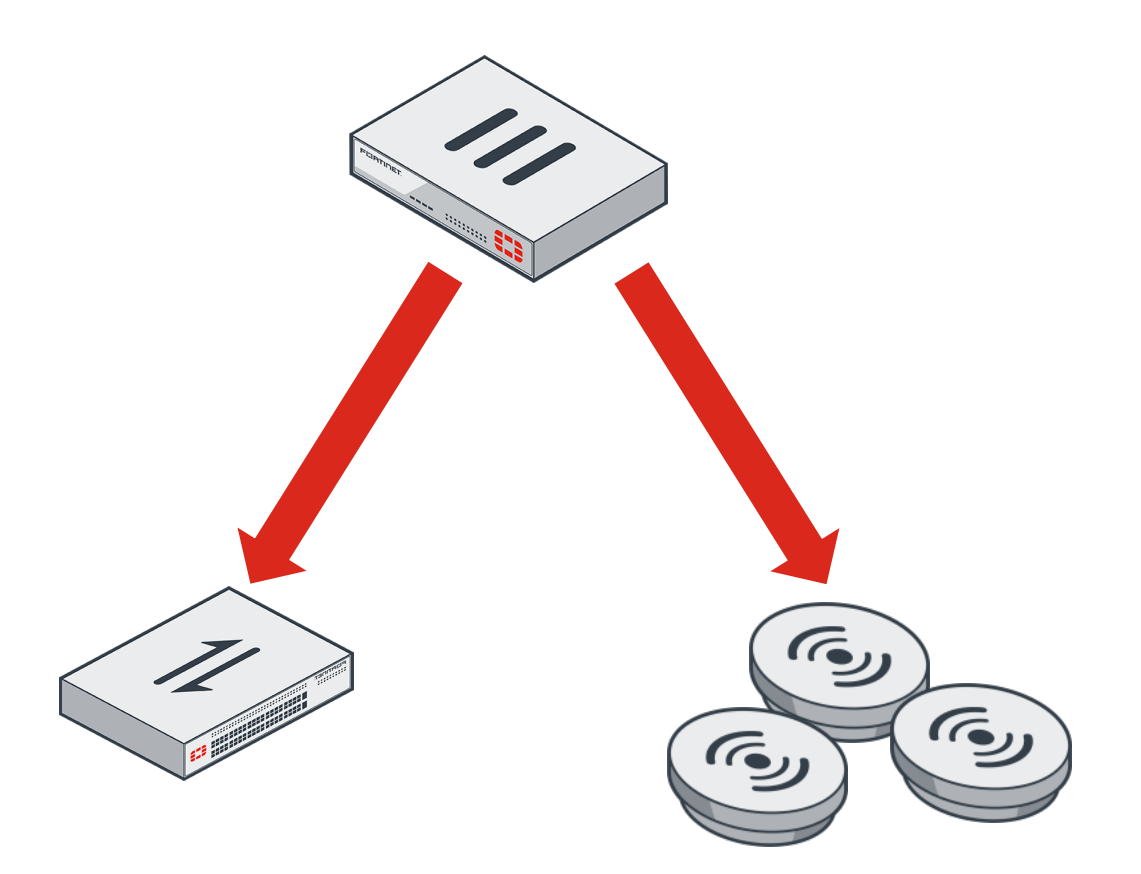

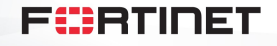

## **Расширение Security Fabric до уровня доступа**

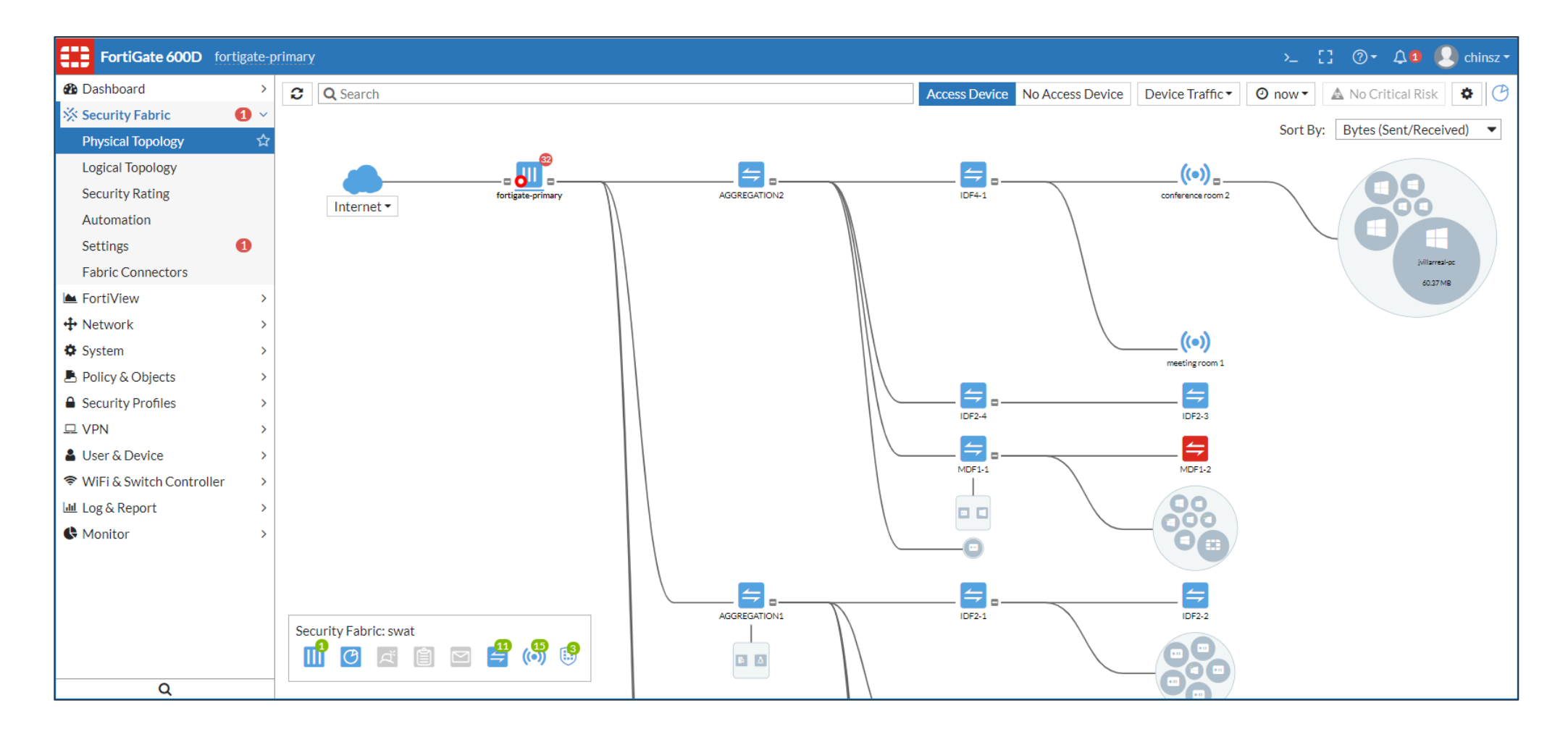

**F**ERTINET

## **Уровень доступа Fortinet**

#### Расширенные функции безопасности на уровне доступа

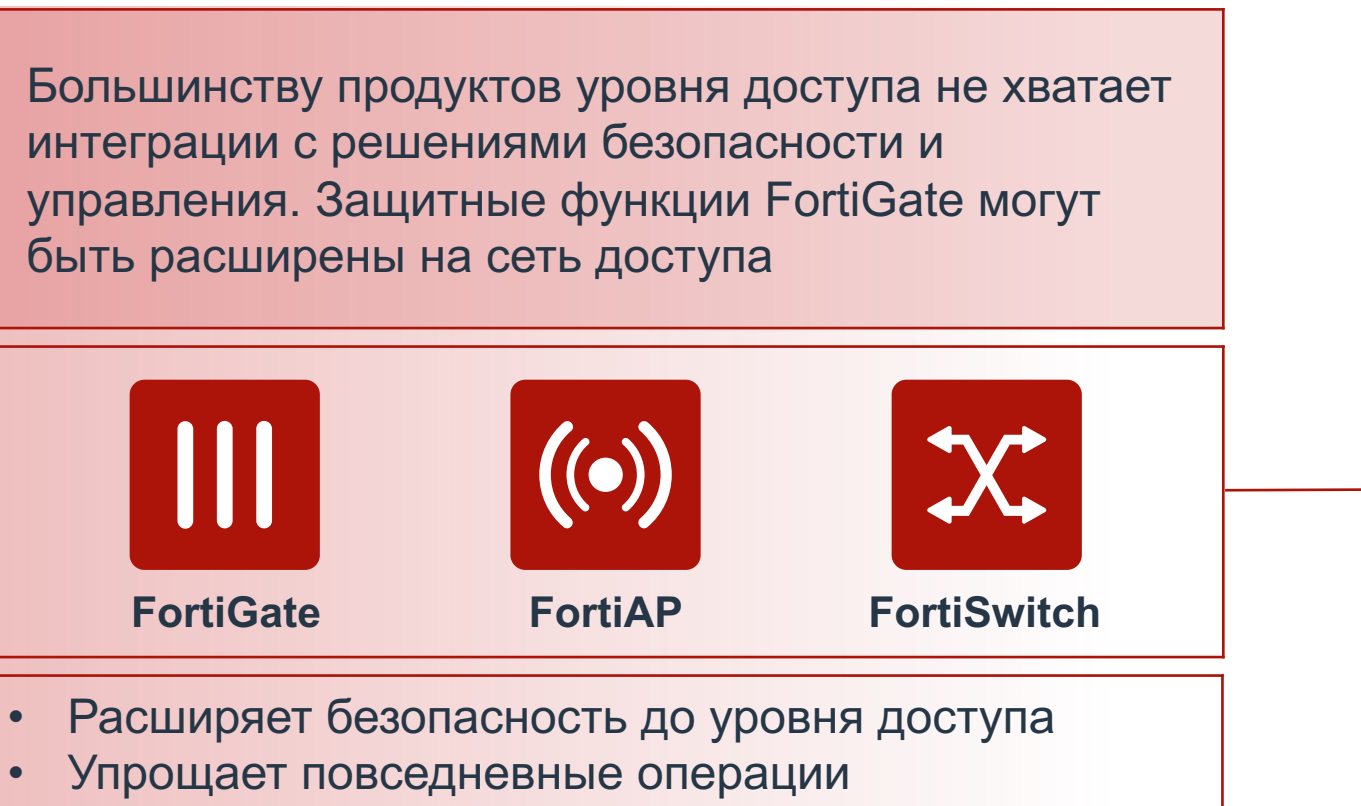

• Решение SD-Branch

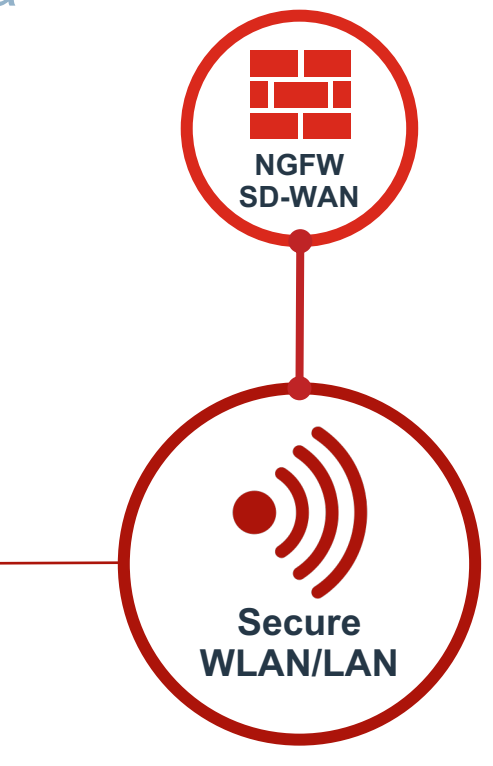

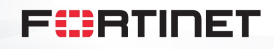

## **Secure Access Solution**

#### **Management and Analytics**

**Campus**

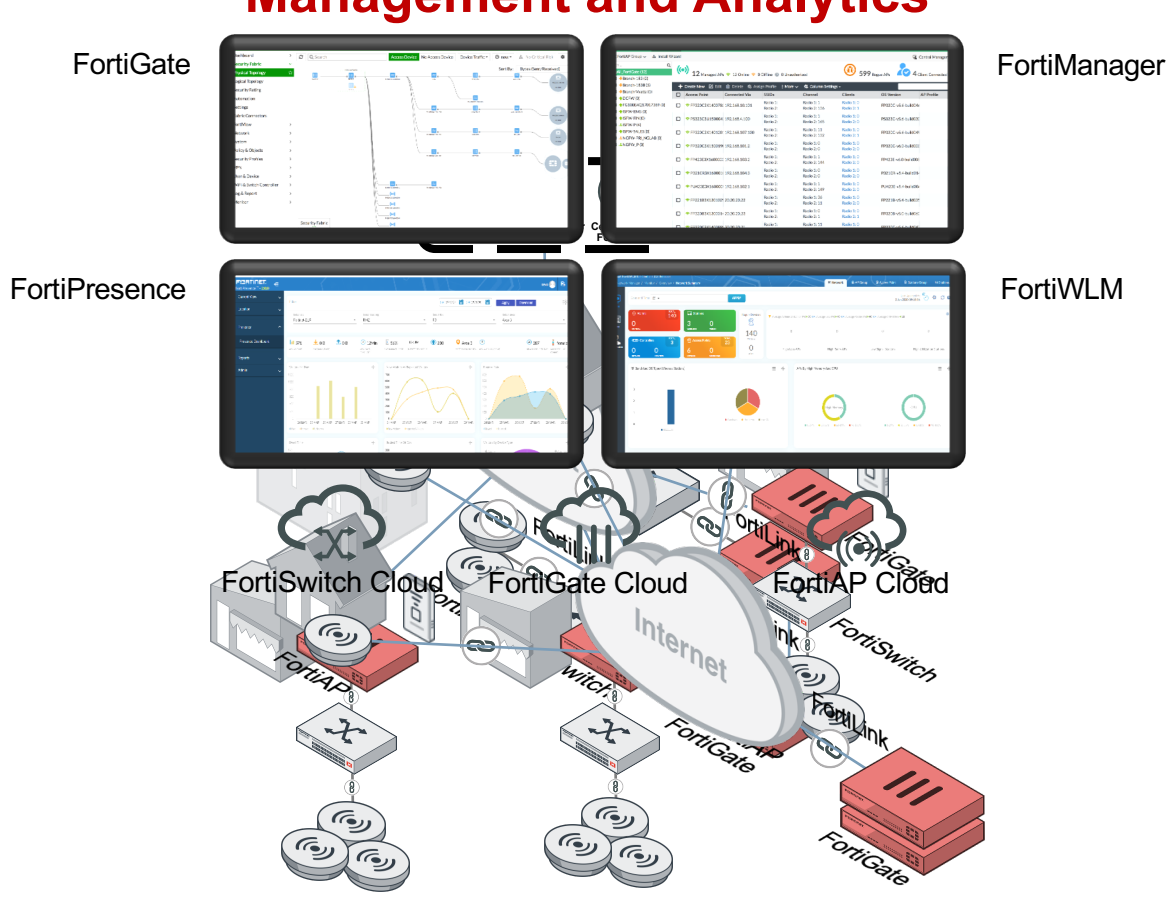

**SD-Branch**

#### **Teleworker**

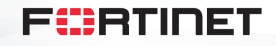

# **Сценарии применения**

## **Кампусная сеть**

- МСЭ FortiGate выполняют функции внутренней сегментации, а также управляют уровнем доступа в своей зоне
- Дополнительные FortiGates размещаются в ЦОД в роли DCFW
- FortiManager / FortiAnalyzer используются как инструмент NOC/SOC для централизованного управления всей инфраструктурой

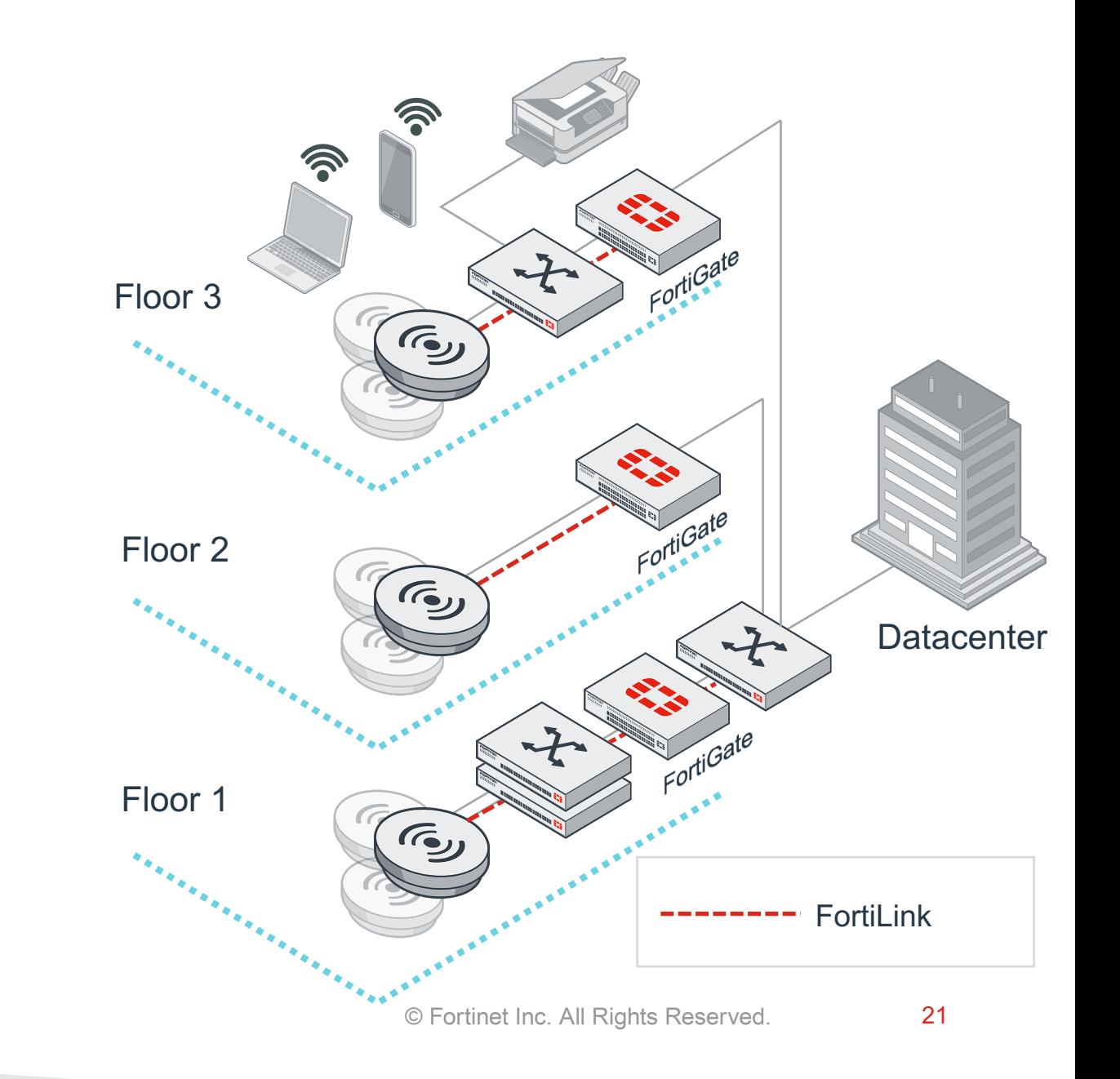

## **Кампусная сеть**

- Централизованный контроль уровня доступа обеспечивает кластер **FortiGate**
- Дополнительные FortiGate могут быть установлены для внутренней сегментации

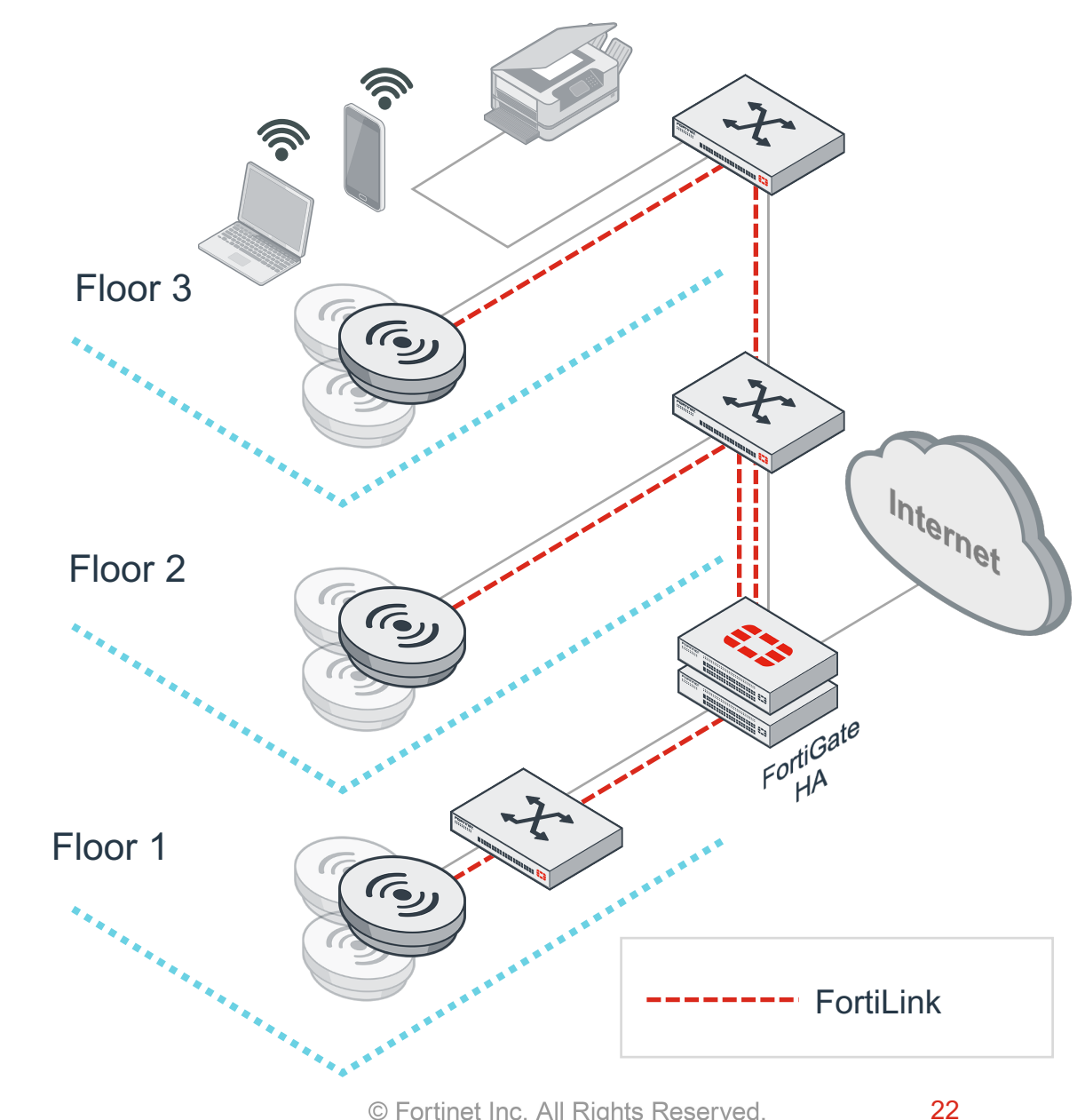

## **Интеллект на уровне контроля доступа**

#### **Преимущества от интеграции**

**Безопасный доступ** – интеллектуальный контроль на уровне доступа

- Видимость больше (инспекция SSL/TLS, SSH).
- FortiSwitch и FortiAP интегрированы в FortiGate как расширения NGFW безопасность
- Уникальная архитектура идеально подходит для SD-филиала, deployments - управление
- **NGFW, EMS,**
- **NAC, FortiDeceptor,**
- **FAC, SIEM,**
- **FAZ, FortiWeb,**
- **FSA, FortiMail и т.д**

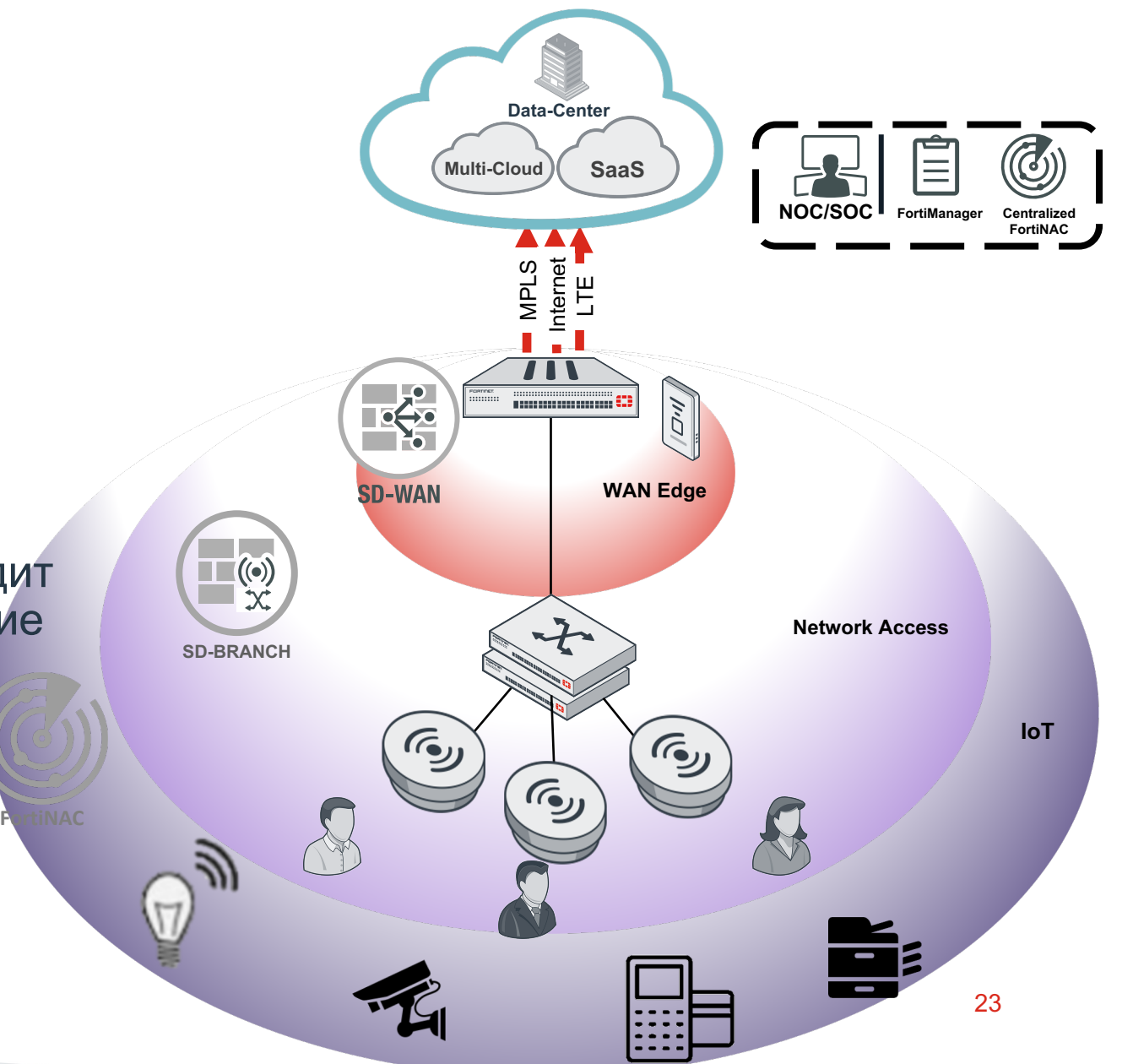

#### **Интеллект на уровне контроля доступа Пример: FortiNAC**

#### **FortiNAC защиты на уровне устройств**

- Обнаружение, классификация, контроль, профилирование, оценка состояния при входе устройств в сеть
- Увеличение видимости и обнаружение аномалий
- FortiGate как сенсор, не нужны доп. устройства

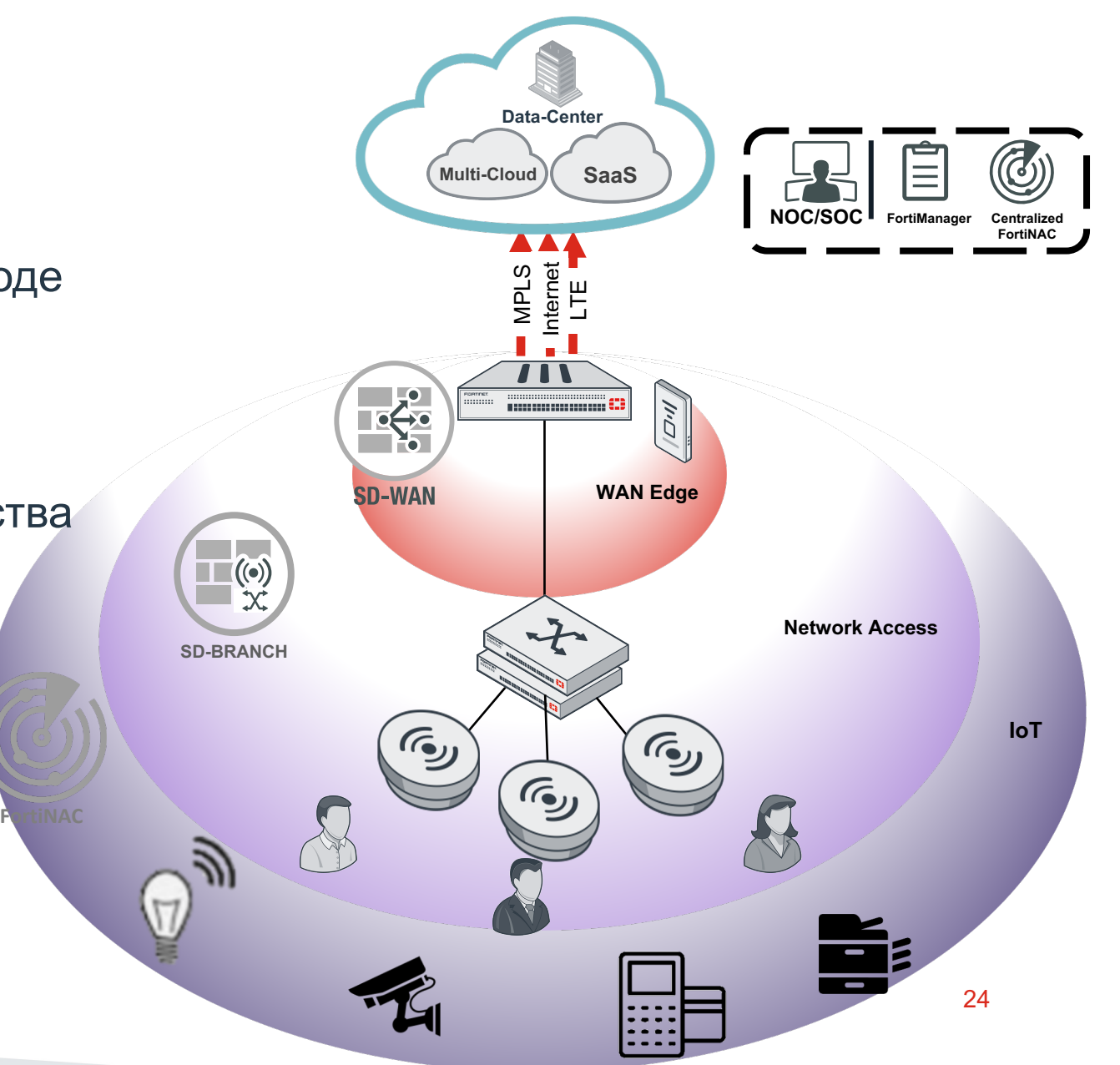

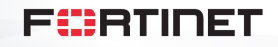

## **«Удалёнка» - новая реальность**

#### Remote AP

- Может использоваться любая FortiAP
- Wallplate модели с дополнительной настольной подставкой удобны, когда требуются дополнительные порты на столе
- Централизованное управление через FortiGate
- FortiDeploy для zero touch
- Split tunnel для отделения некорпоративного трафика

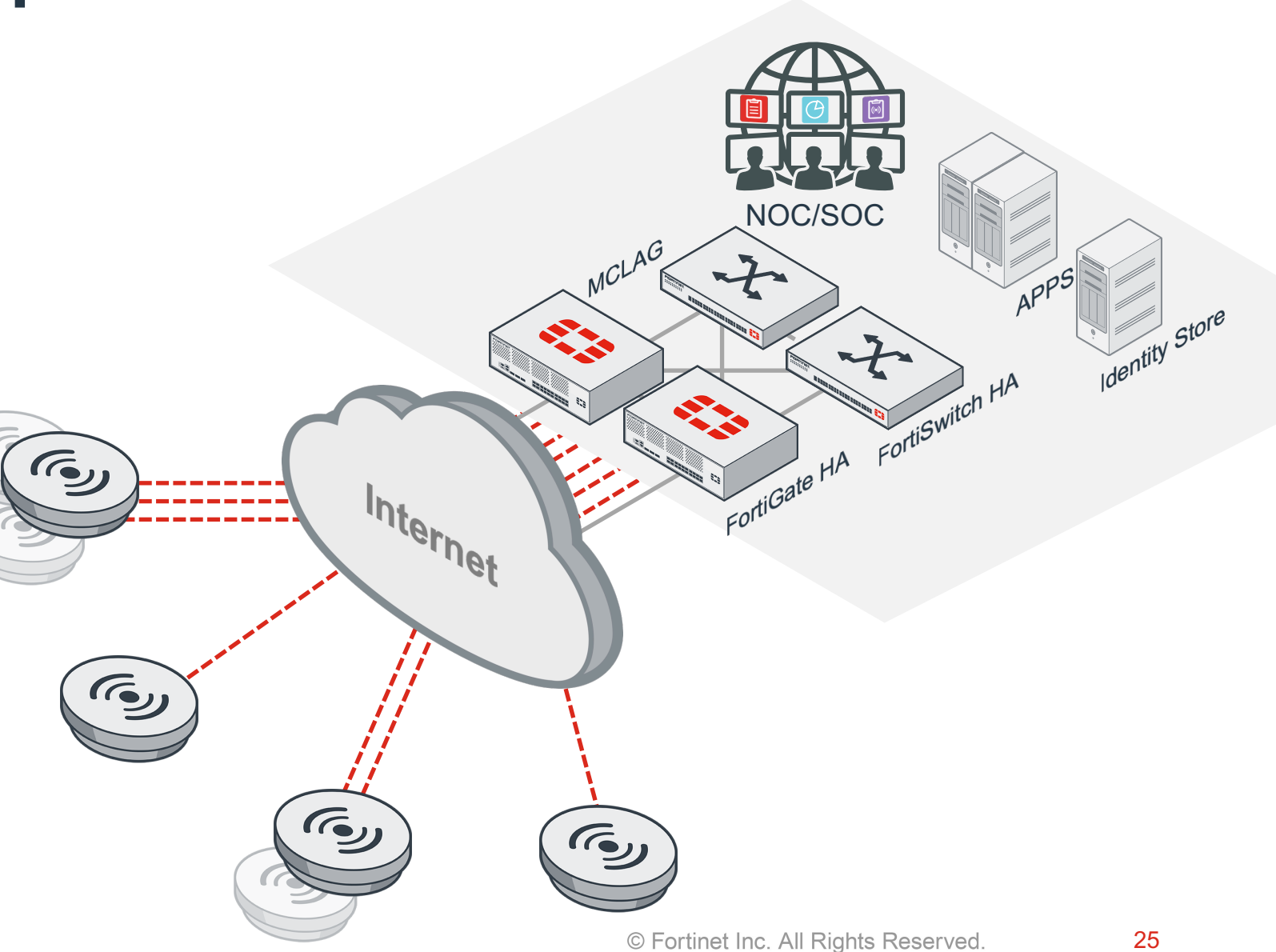

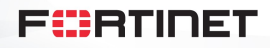

## **Унифицированный уровень доступа с расширенными функциями безопасности**

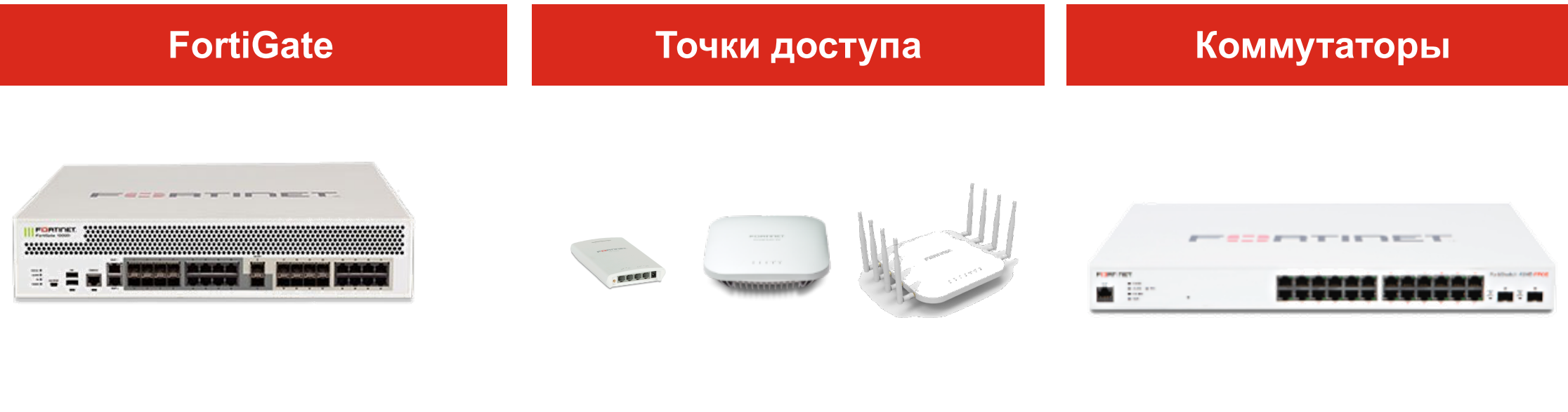

- Множество моделей
- **Next Generation Firewall**
- Контроллер WLAN

FERTIDET

• Контроллер коммутаторов

- § Более 20 моделей
	- § 802.11ac и Wi-Fi 6
	- § Встроенные или внешние антенны
- § Интеграция с FortiGate (FortiLink)
- § Indoor/Outdoor/Настенного исполнения
- § Более 20 моделей
	- § Edge коммутаторы
	- ТоR коммутаторы
- § Интеграция с FortiGate (FortiLink)
- § L2/L3 + Advanced Services

## **Беспроводные решения Fortinet**

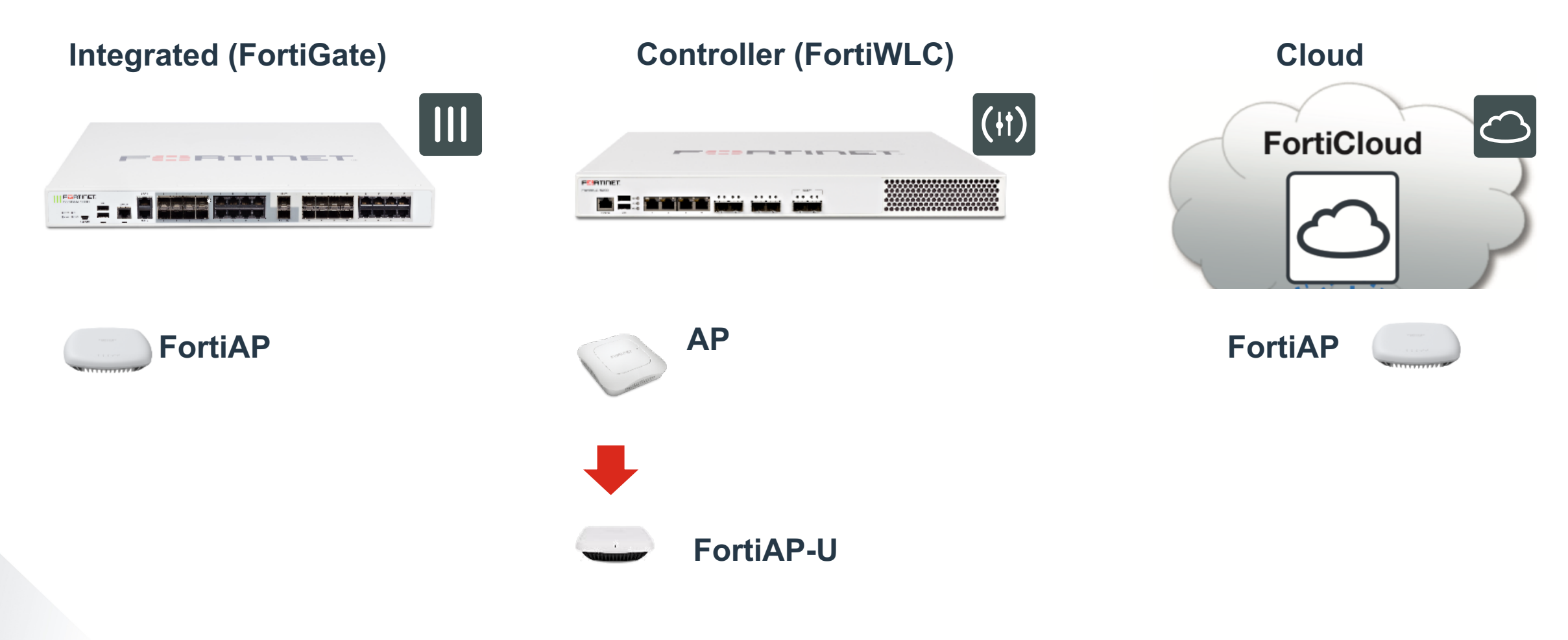

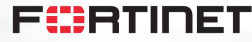

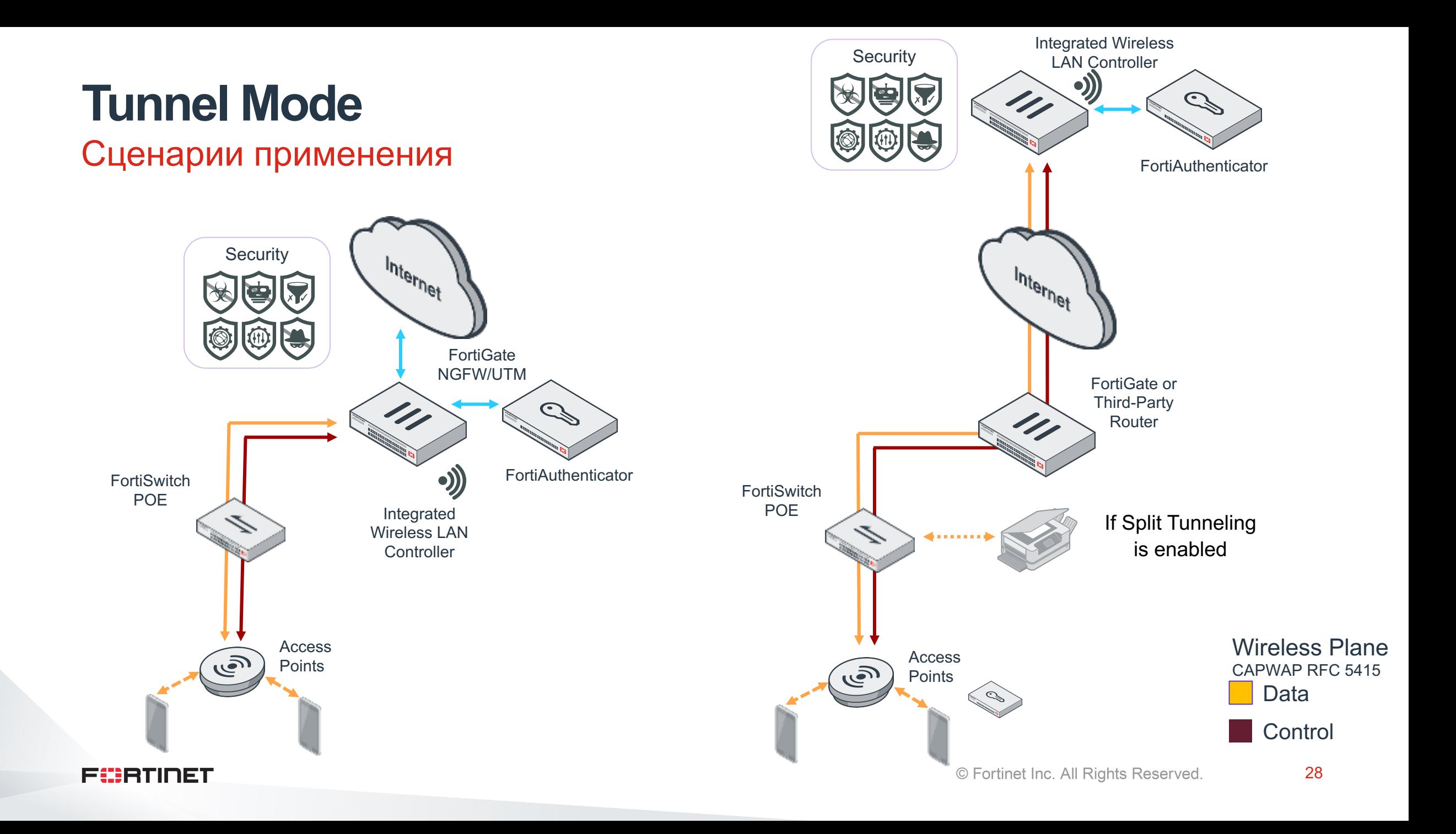

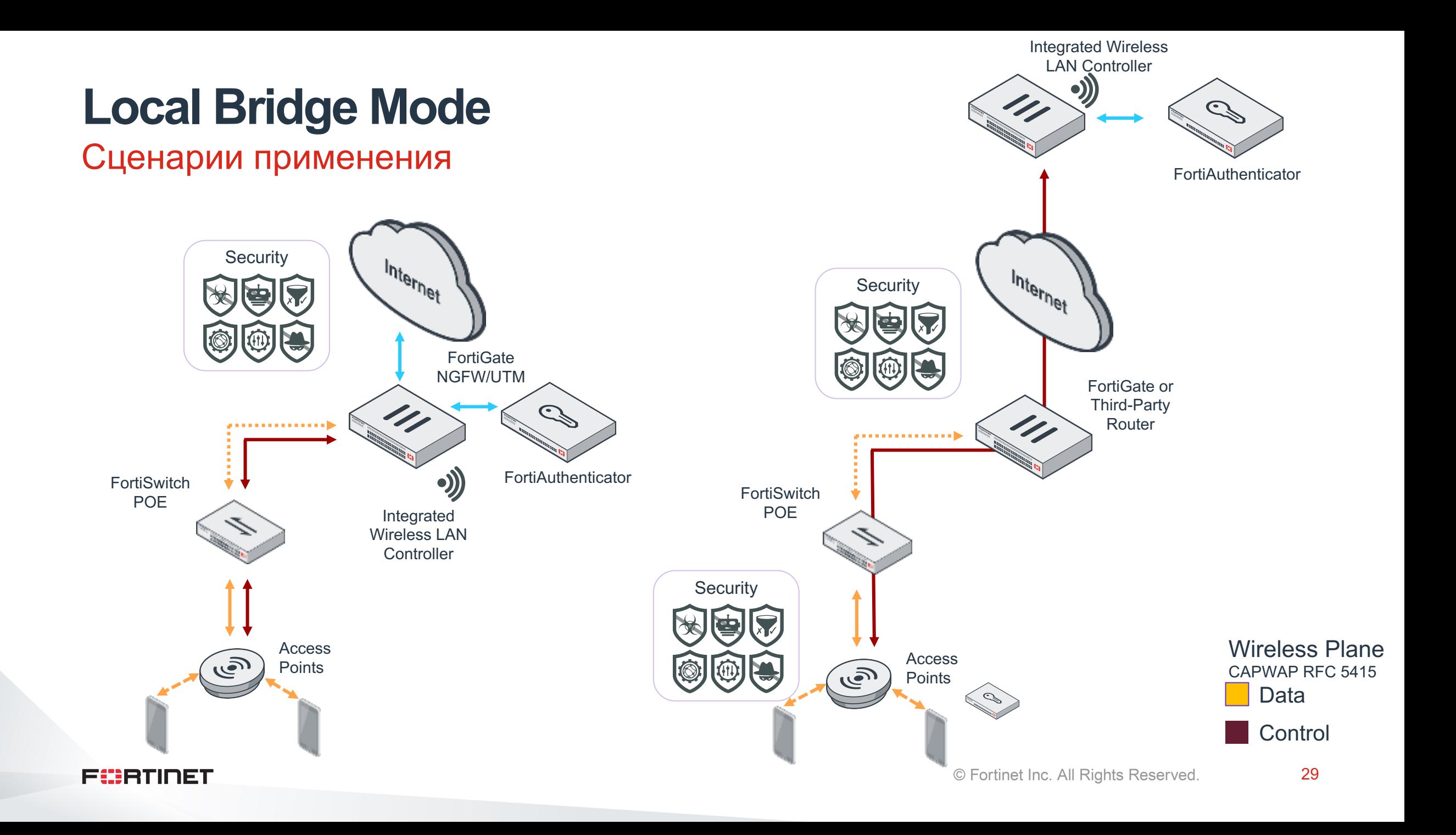

## **Local Standalone**

#### Сценарии применения

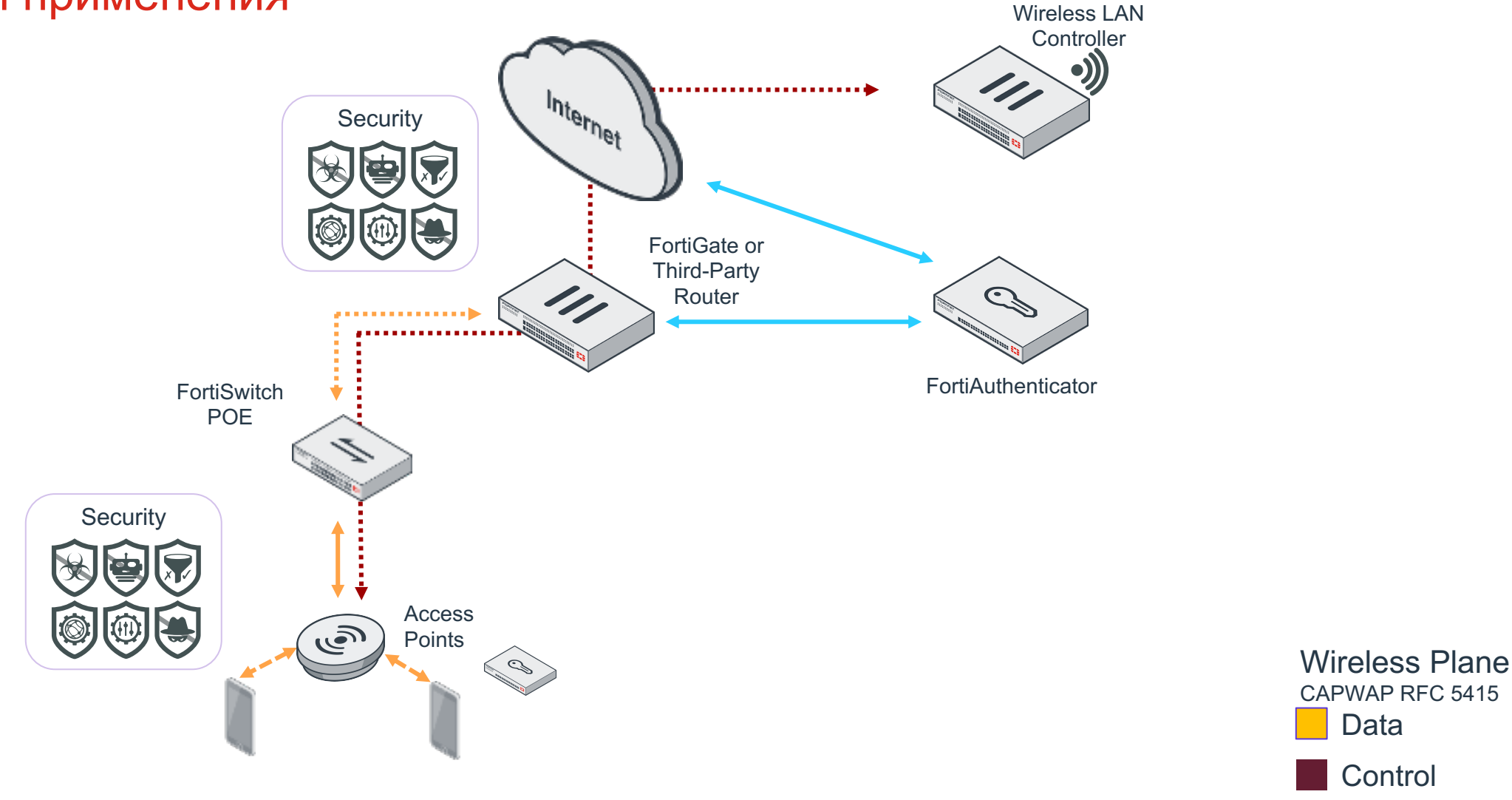

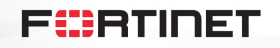

Data

**Control** 

## **Local Standalone**

#### **Configuration**

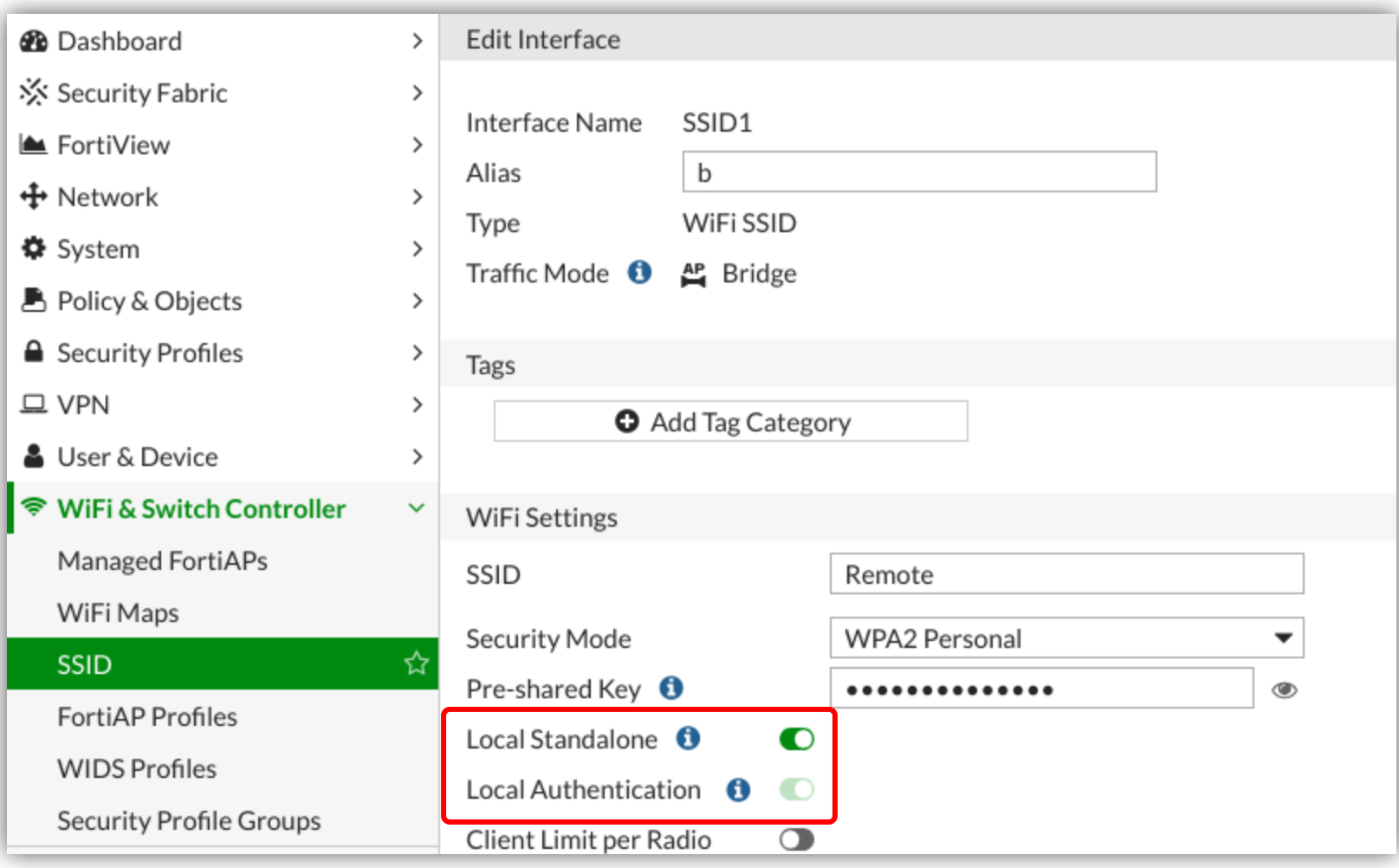

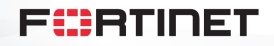

#### **Поддерживаемые функции в зависимости от используемого режима (для версии 6.0.4)**

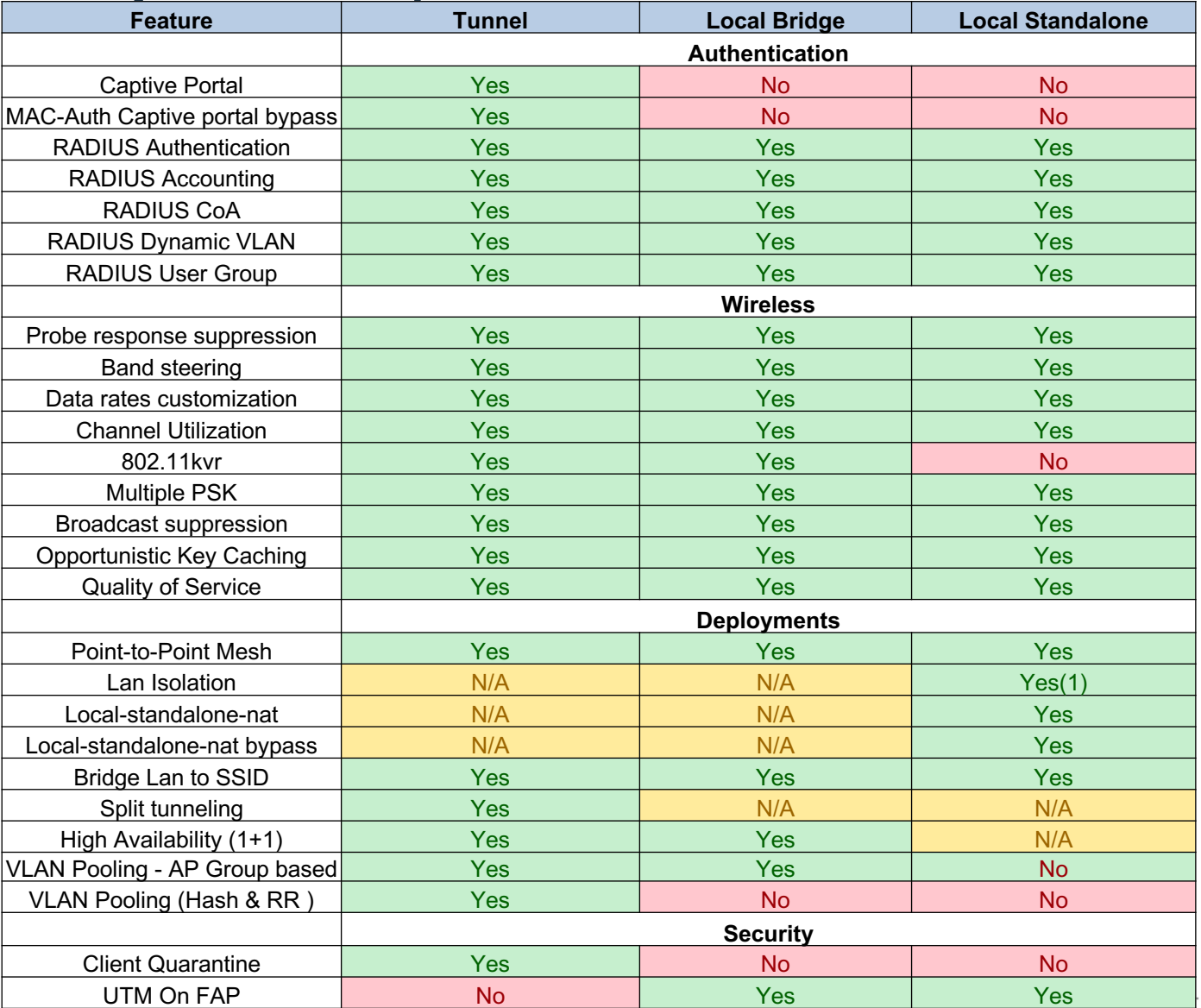

(1) Only available when local-standalone-nat is enabled

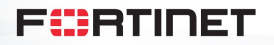

All Rights Reserved.

# **FortiOS Wireless Controller**

Примеры настройки

## **Create SSID**

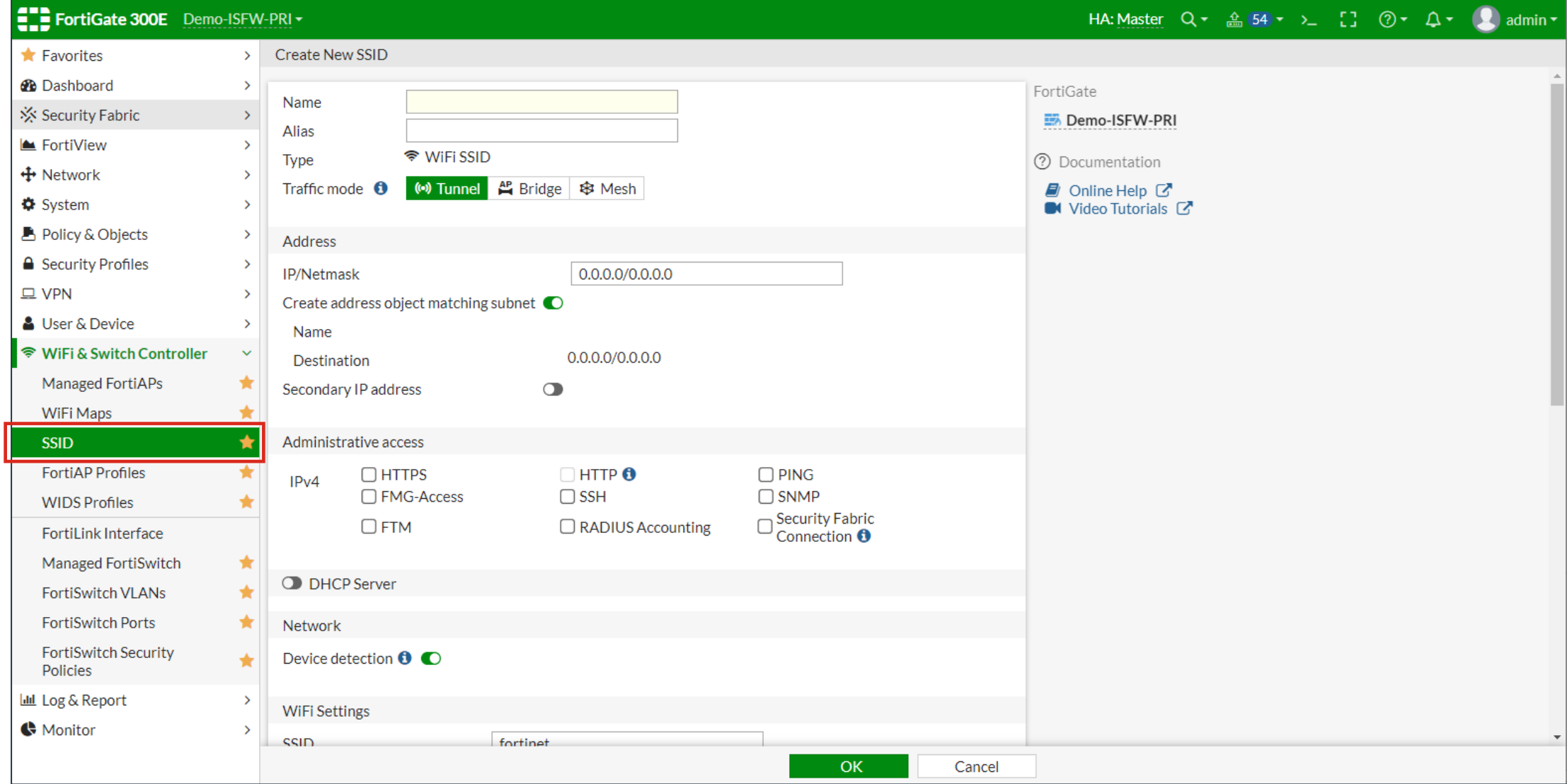

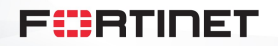

## **AP Profile**

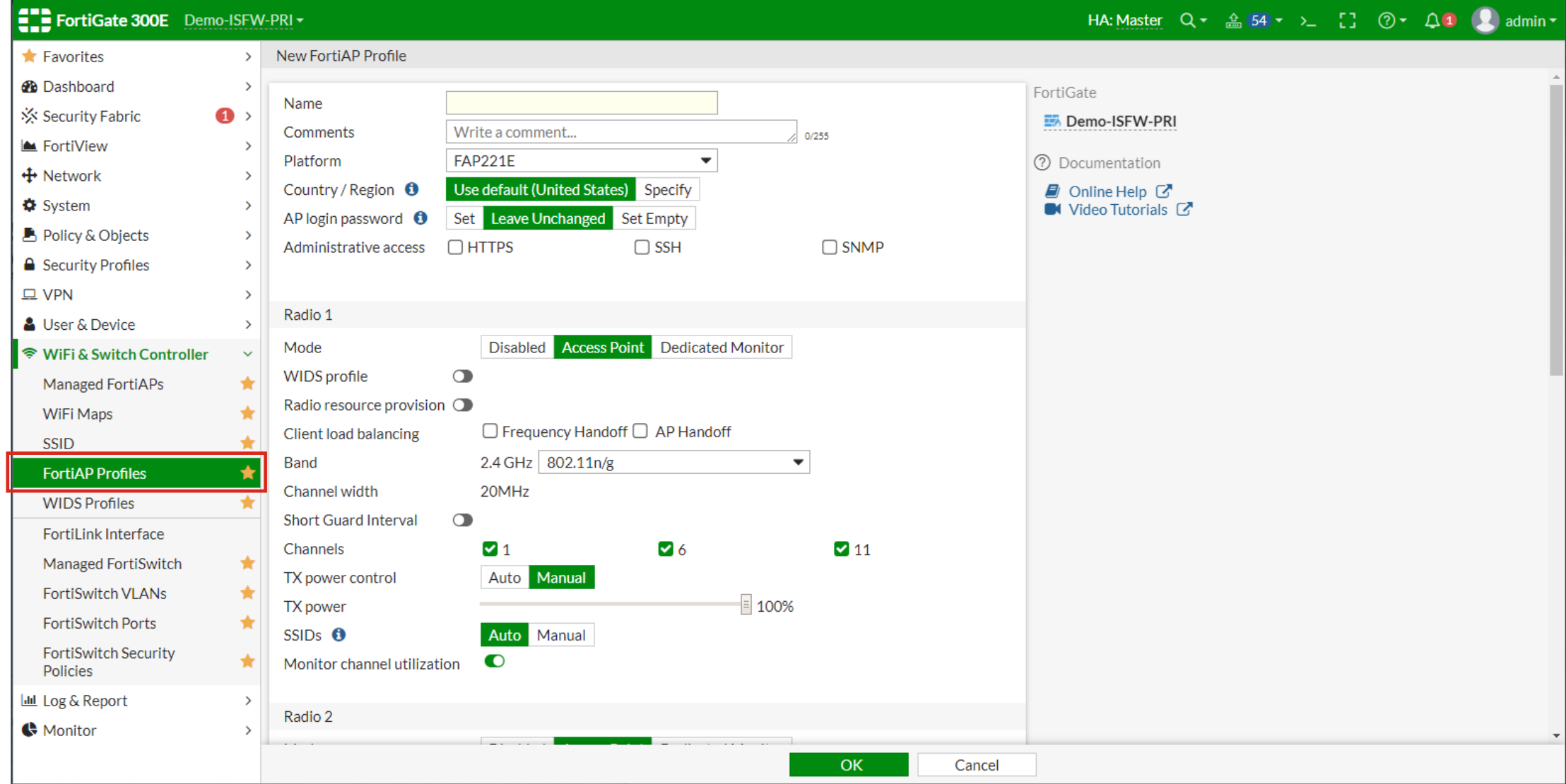

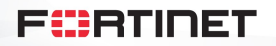

## **Managed APs**

EL FortiGate 300E Demo-ISFW-PRI -HA: Master Q - 4 54 - > [] ② - Q - 3 admin - $\bigstar$  Favorites  $\rightarrow$ **Status** Health Model **@** Dashboard  $\Box$  Fair **Disconnected**  $\Box$ FAPU431F  $\rightarrow$ Online ※ Security Fabric  $\rightarrow$ ■ FortiView  $\rightarrow$  $\bigoplus$  Network  $\rightarrow$  $\Phi$  System **图 Policy & Objects**  $\rightarrow$ **△** Security Profiles  $\rightarrow$  $\mathsf q$ Managed<sup>3</sup> **面** Delete  $\boldsymbol{\mathcal{C}}$  Refresh  $\equiv$  AP  $\sim$ + Create New Search B Demo-ISFW-PRI  $\square$  VPN  $\blacktriangleright$  Edit ۷ **A** User & Device Access Point  $\hat{=}$ SSIDs Channel Health  $\hat{=}$ Status  $\triangleq$ Clients  $\triangleq$ OS Version  $\triangleq$ LLDP FortiAP <sup>◆</sup> WiFi & Switch Controller (@)FIN\_AP1 C Disconnected (30 (\*) DemoLab\_WiFi\_Corp (WlanCorp)  $R<sub>1</sub>$  0  $\circ$ No LLDP neighbors found. FAPL **Managed FortiAPs** AP DemoLab\_WiFi\_Guest (WlanGuest)  $R20$ **WiFi Maps** (\*) DemoLab\_WiFi\_Staff (WlanStaff)  $RS$  N/A (2) (a) DemoLab\_WiFi\_Corp (WlanCorp) **SSID** 4 DemoLab\_WiFi\_Guest (WlanGuest) **FortiAP Profiles** (\*) DemoLab WiFi Staff (WlanStaff) **WIDS Profiles**  $R3$  N/A **FortiLink Interface** (4) ENG\_AP1 **O** Disconnected (3) (a) DemoLab\_WiFi\_Corp (WlanCorp)  $R100$  $\mathbb O$ No LLDP neighbors found. FAPL Managed FortiSwitch ★  $R200$ **凸** DemoLab\_WiFi\_Guest (WlanGuest) (\*) DemoLab\_WiFi\_Staff (WlanStaff)  $RS$  N/A **FortiSwitch VLANs** ★ (20 (a) DemoLab\_WiFi\_Corp (WlanCorp) **FortiSwitch Ports 凸** DemoLab\_WiFi\_Guest (WlanGuest) **FortiSwitch Security** (\*) DemoLab\_WiFi\_Staff (WlanStaff) Policies **BB** N/A Lul Log & Report <sup>(4</sup>1<sup>0)</sup> SALES\_AP1 O Online (\*) OemoLab\_WiFi\_Corp (WlanCorp) **RD** 161 A Fair 4 PU431F-v6.0-build0019 No LLDP neighbors found. FAPU Monitor  $R26$ **凸** DemoLab\_WiFi\_Guest (WlanGuest)  $PZ$  NI/A  $lnN$  Domal ah  $MIE$ ; Ctaff  $(MInnC+aff)$  $\mathbb{R}^+$ 

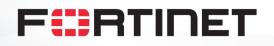

## **AP Details (w/ Spectrum)**

#### **ED FortiGate VM64** FGVM010000137228

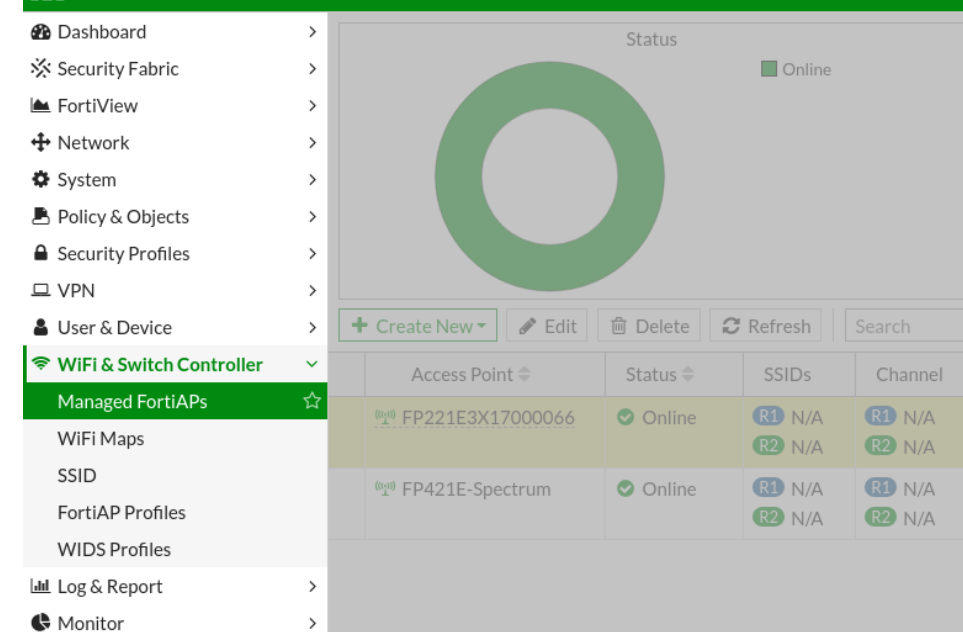

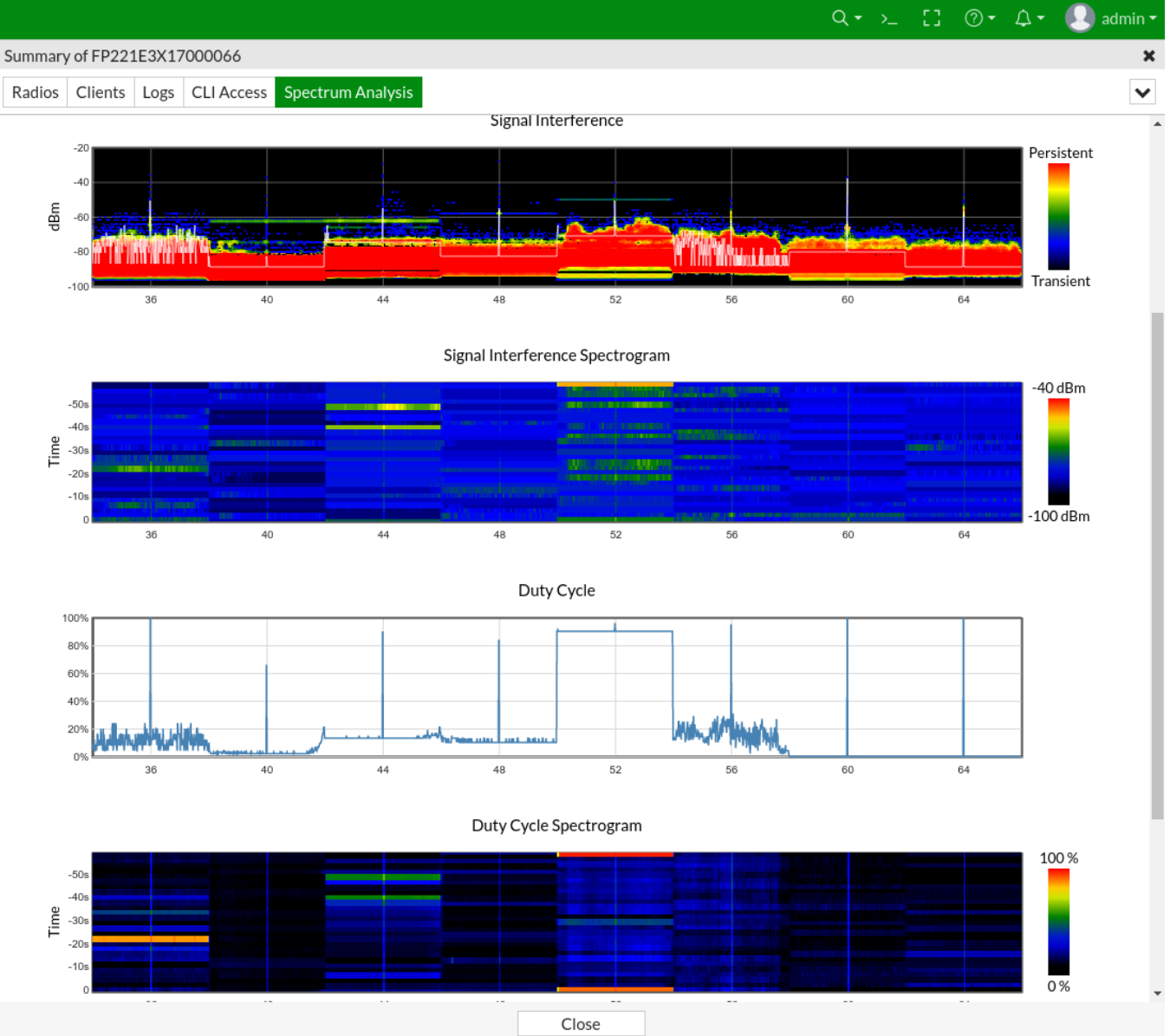

### **MAP**

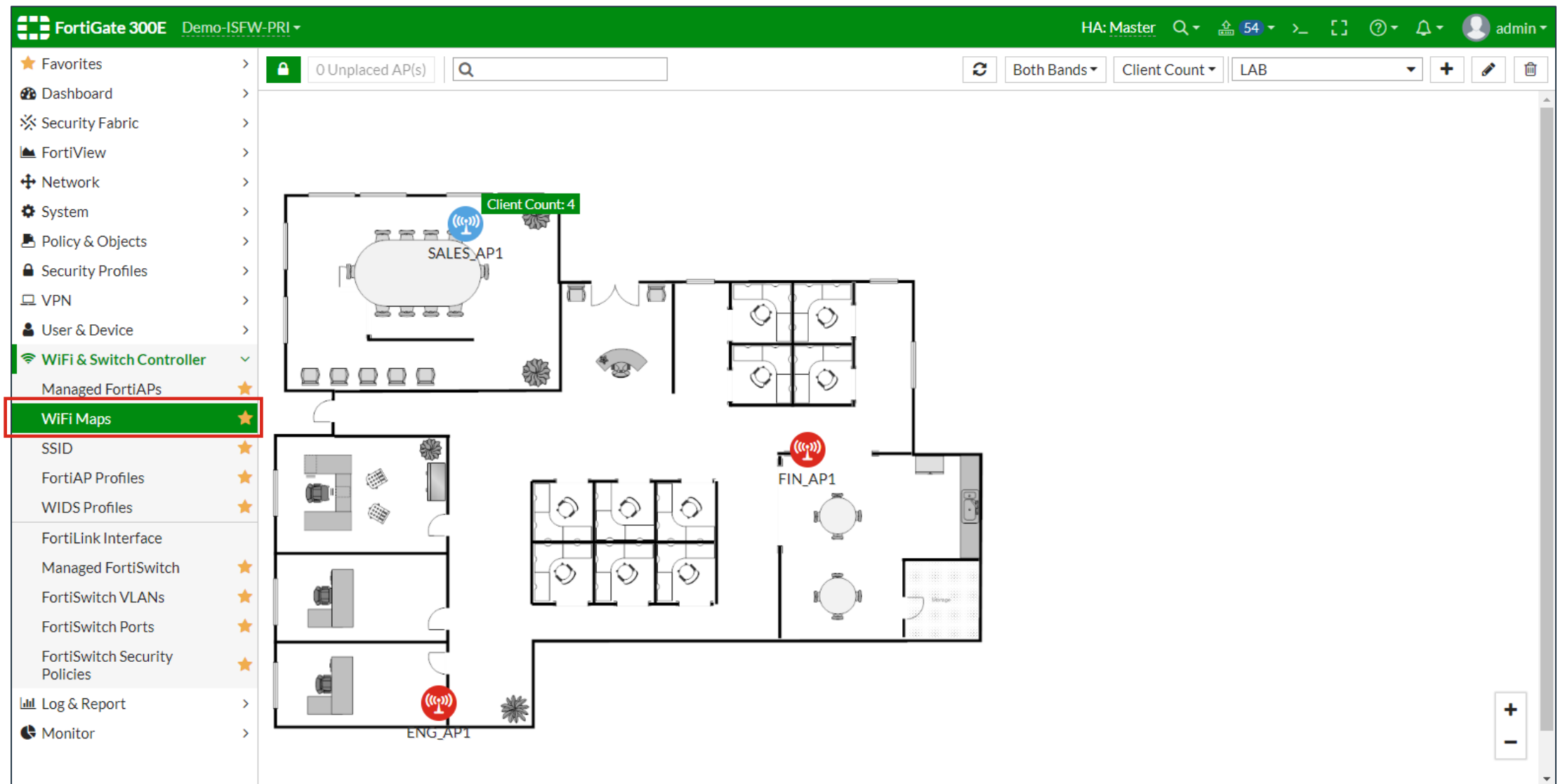

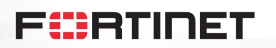

## **Wi-Fi Overview**

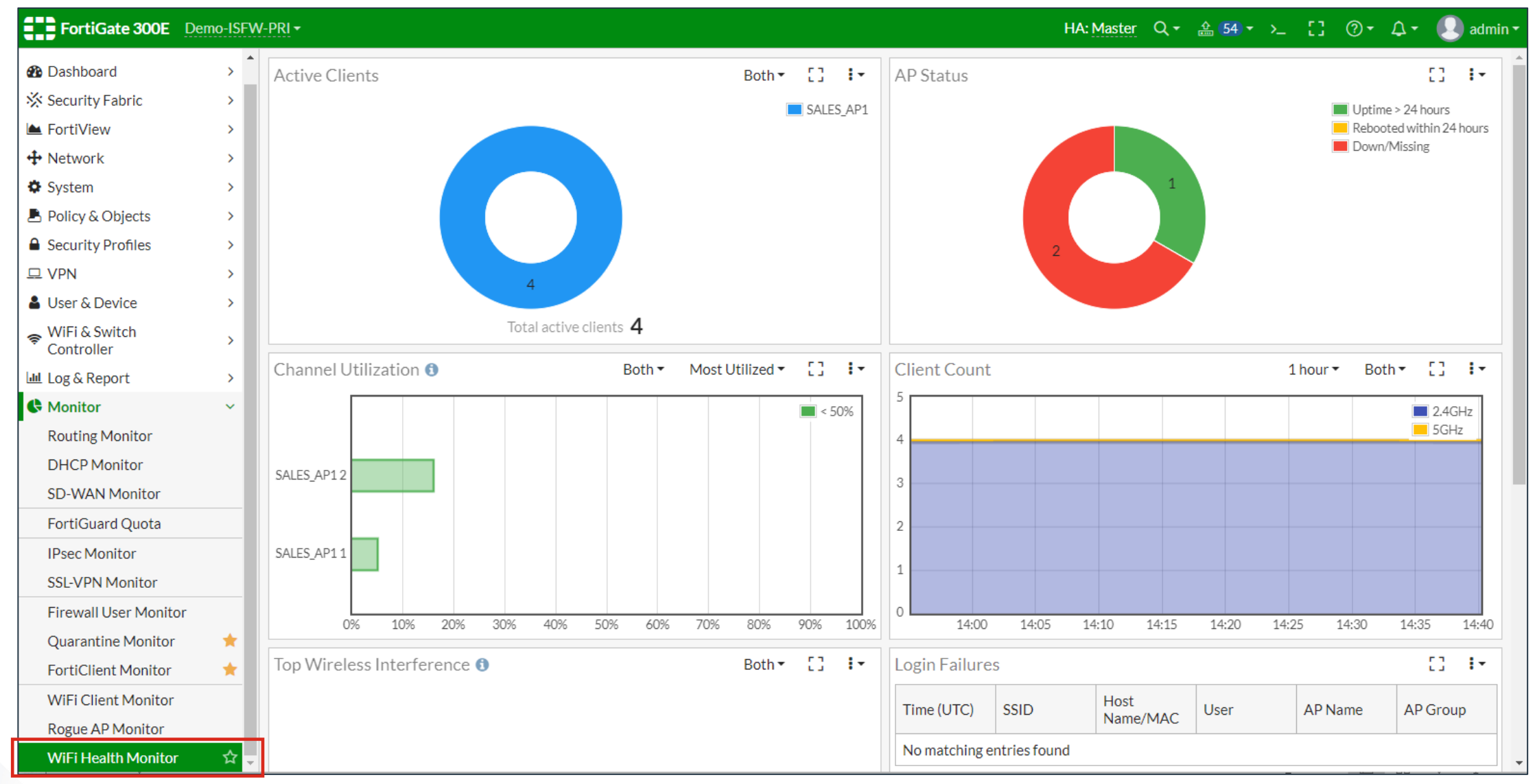

**F**ERTIDET

## **Security Rating**

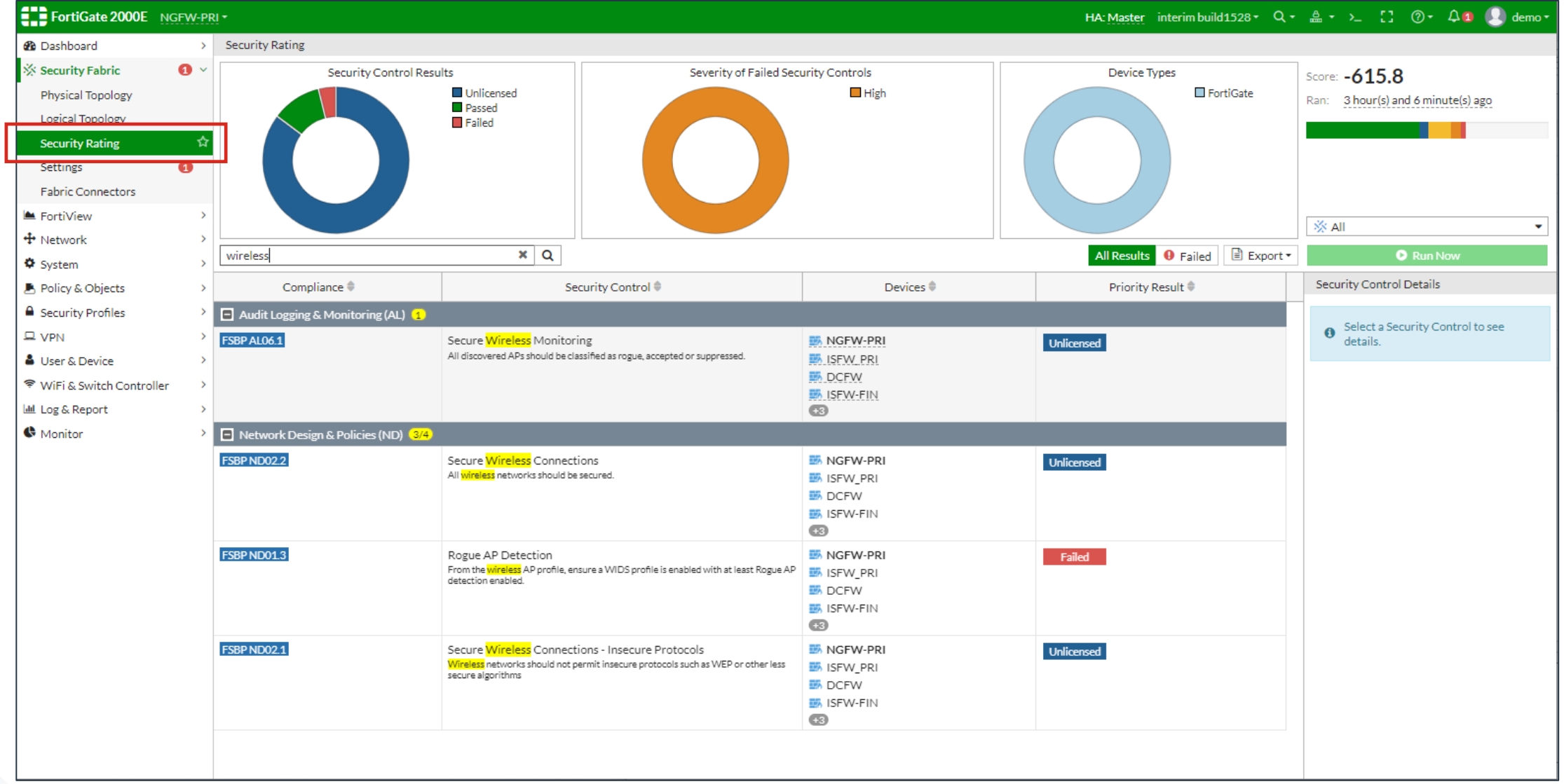

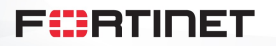

## **Интерфейсы (в том числе SSIDs)**

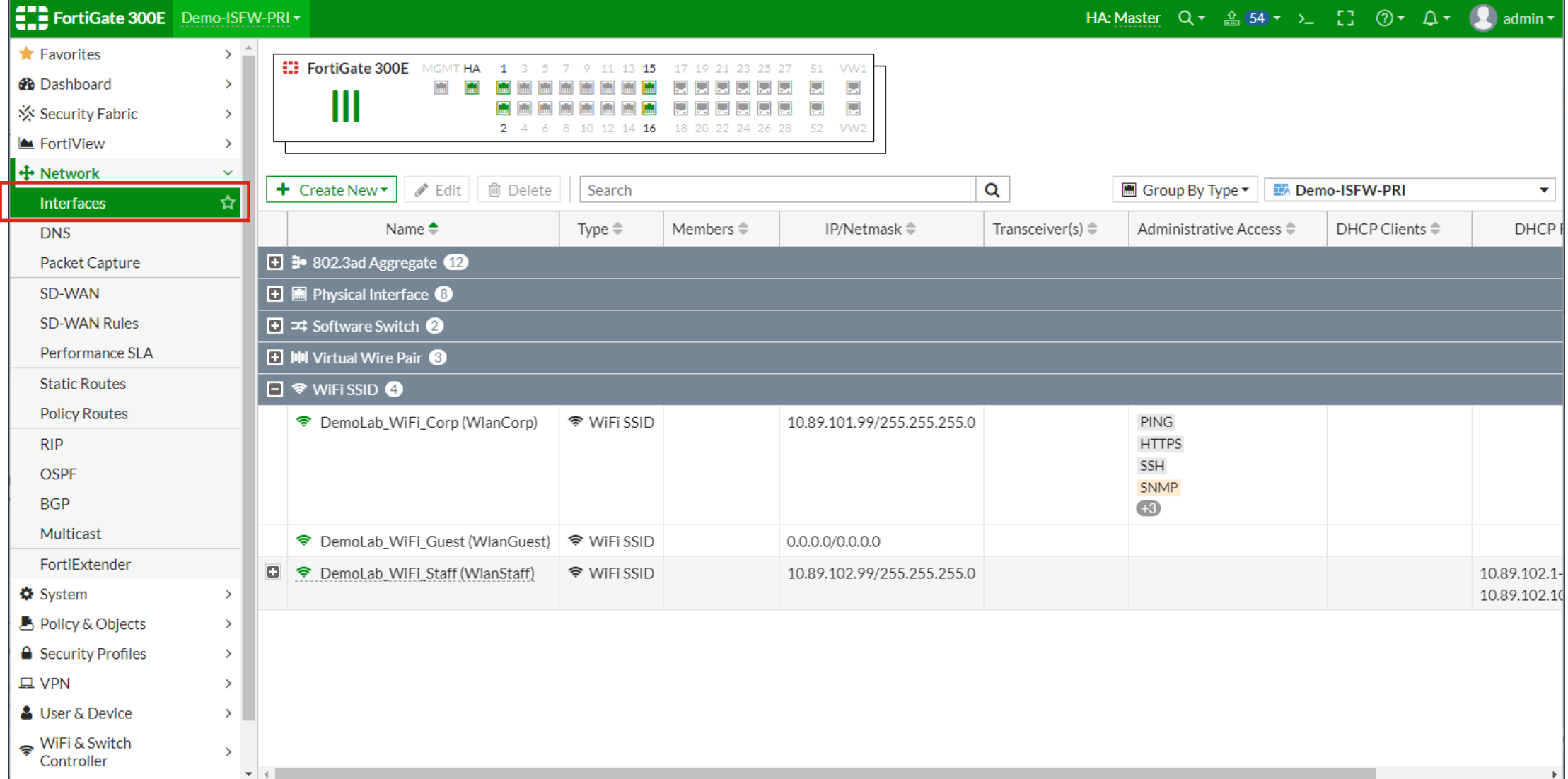

**F**ERTINET

## **Fabric diagram**

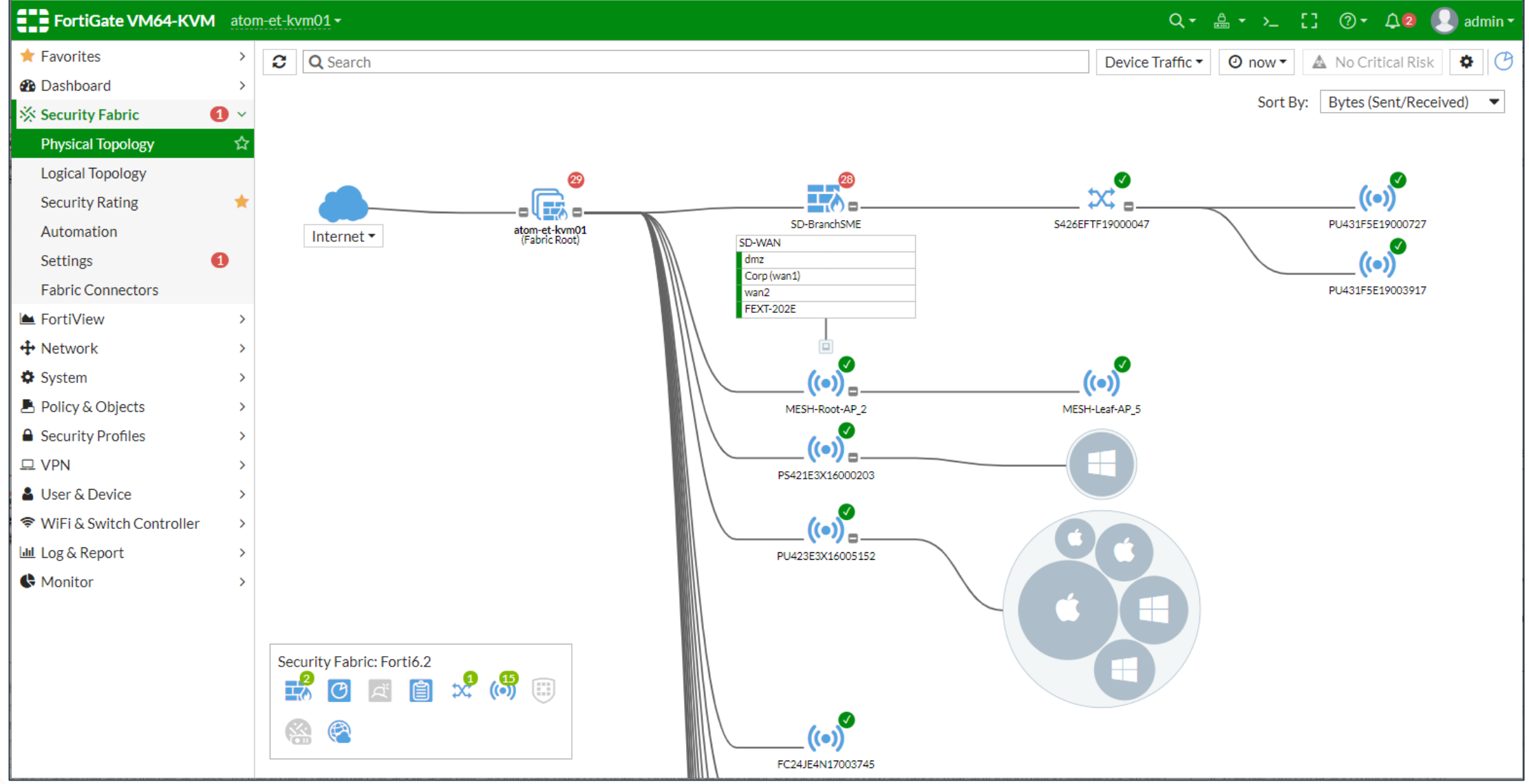

**F**ERTINET

#### **Integrated wireless Quarantine**

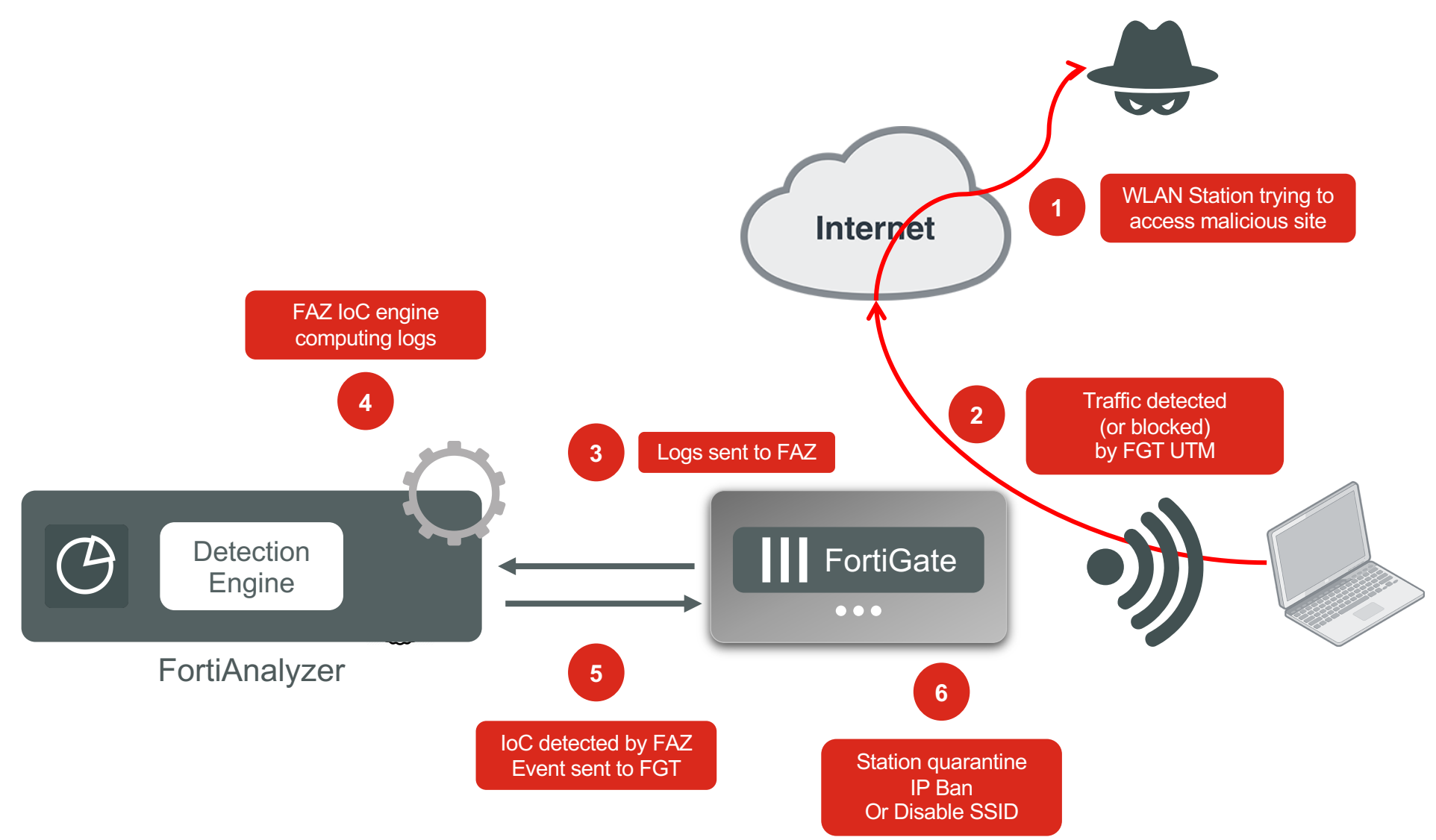

# **Построение высокопроизводительных беспроводных сетей**

на базе контроллера FortiWLC

### **Контроллеры Fortinet**

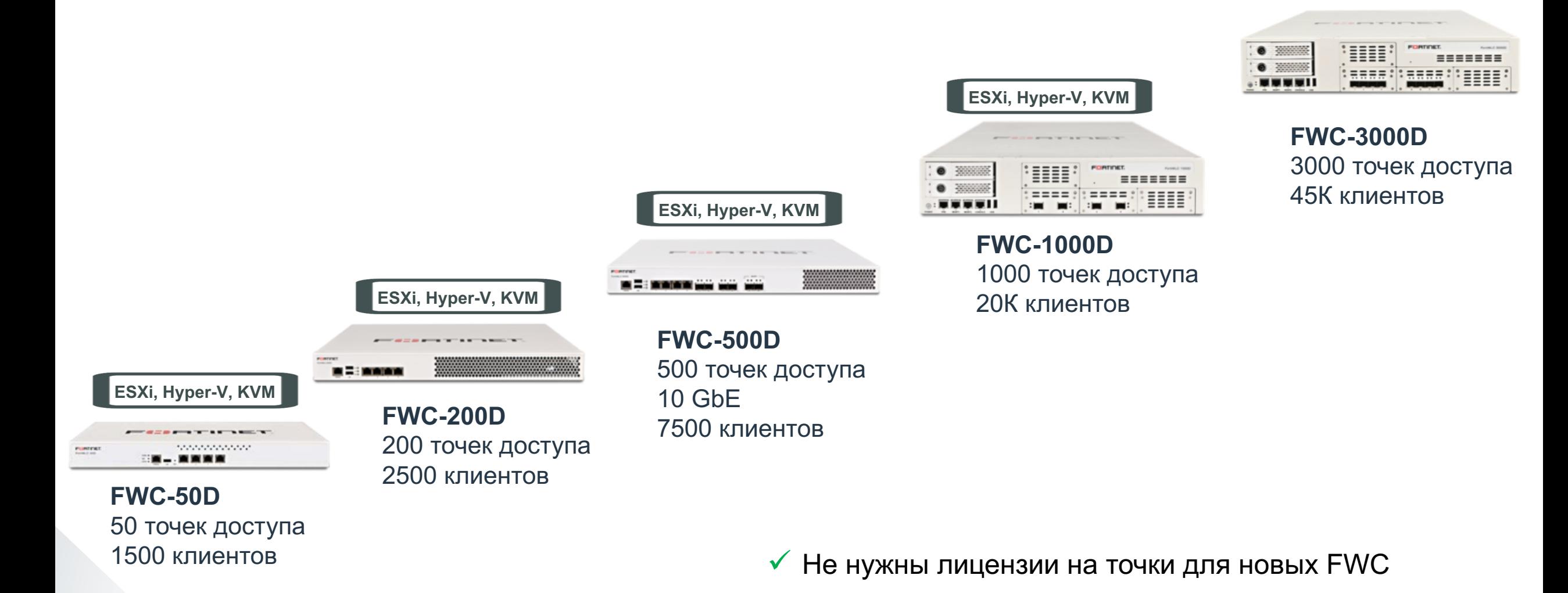

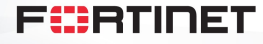

45

**ESXi, Hyper-V, KVM**

# **В чем основные сложности при строительстве современных БЛВС?**

# **Обычный офис**

 $\blacksquare$  200 рабочих мест

**F**:BTINET

■ В среднем по 2-3 Wi-Fi устройства у каждого

50 m

- Итого: 500 Wi-Fi устройств
- § Сколько потребуется точек?

 $20<sub>n</sub>$ 

• 10 (40-50 клиентов на ТД)

## **Обычное планирование**

50 m

**CED** 

E

E

B

- Соседние точки доступа на разных каналах
- Подобное окружение может привести к чрезмерному роумингу
- **Мало доступных каналов и** сложно их переиспользовать

20 m

**ED** 

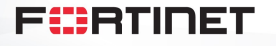

**CED** 

E

G

E

E

## **Обычное планирование**

- Картинка это теория (точка не ограничивается радиусом 5 метров
- 50 m • Реальная зона интерференции одной точки

 $20m$ 

E

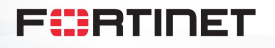

B

E

E

<u> Jeg</u>

O

E

E

D

E

# **Другой подход..**

- Первый набор точек реализует Vcells в 2.4 GHz (20MHz) и 5GHz (40 MHz)
- § Второй набор дает еще 2 Vcells в диапазоне 5 GHz

50 m

OB

• Никакого роуминга нет (и не требуется)

 $20<sub>n</sub>$ 

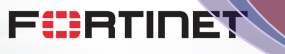

B

# **Virtual Cell – виртуализация Wi-Fi сети**

- Каждая точка доступа группы работает на одном и том же канале
- Используется один и тот же BSSID
- Wi-Fi сеть для клиента представляет одну точку доступа с очень обширным покрытием
- При перемещении клиент не совершает роуминга (он так думает)
- Легко добавить покрытия или емкости (увеличив количество точек в зоне)
- Решение соответствует стандарту 802.11

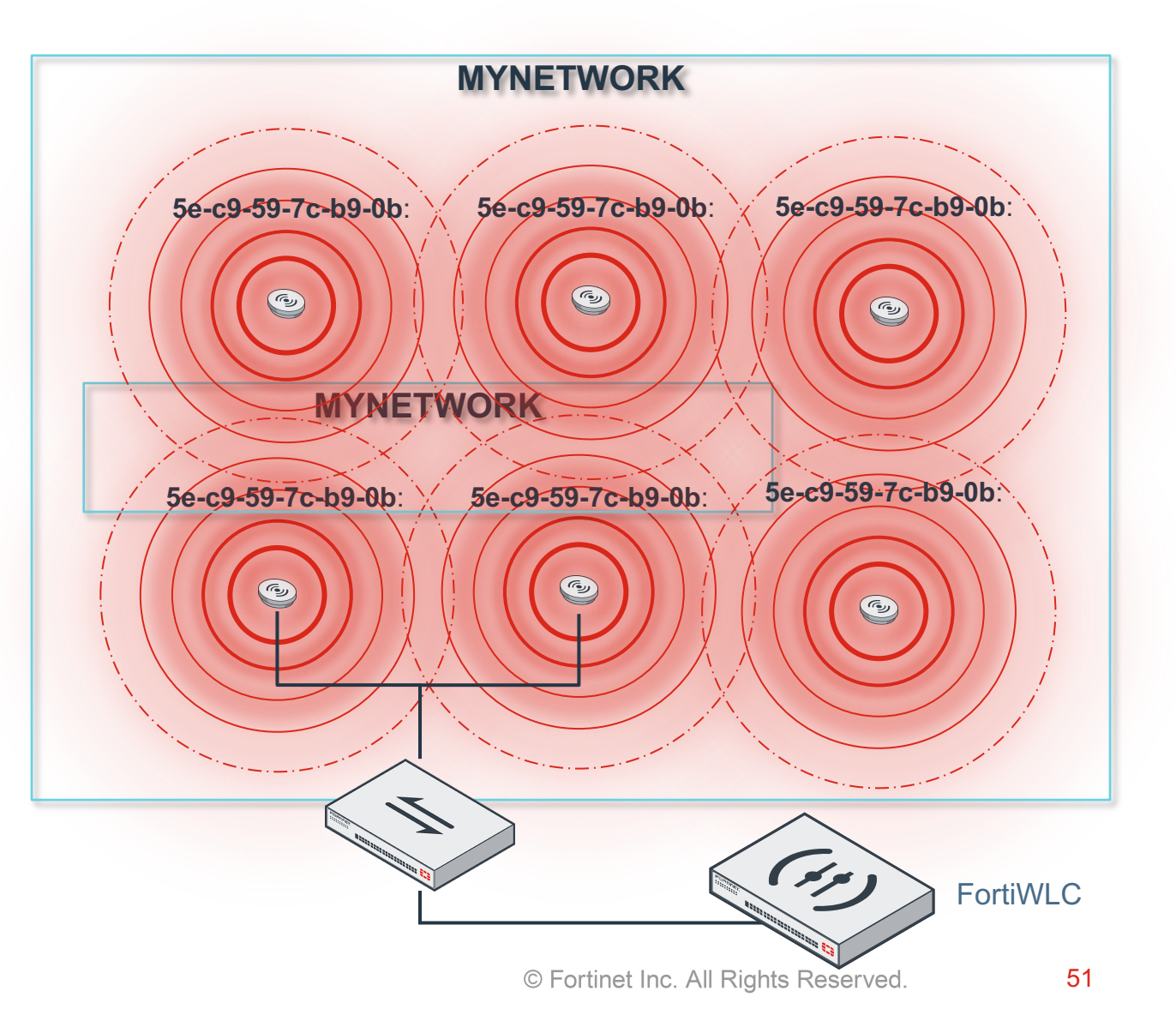

FIERTIDET

# **Virtual Cell – процесс роуминга**

- Когда клиент перемещается…
	- Он видит только одну «точку доступа»
	- Контроллер отслеживает SNR клиента
	- .. и когда это необходимо, переключает его на соседнюю точку доступа в рамках того же vcell
	- Клиент продолжает работу и не осведомлен, что теперь он работает физически с другой точкой доступа

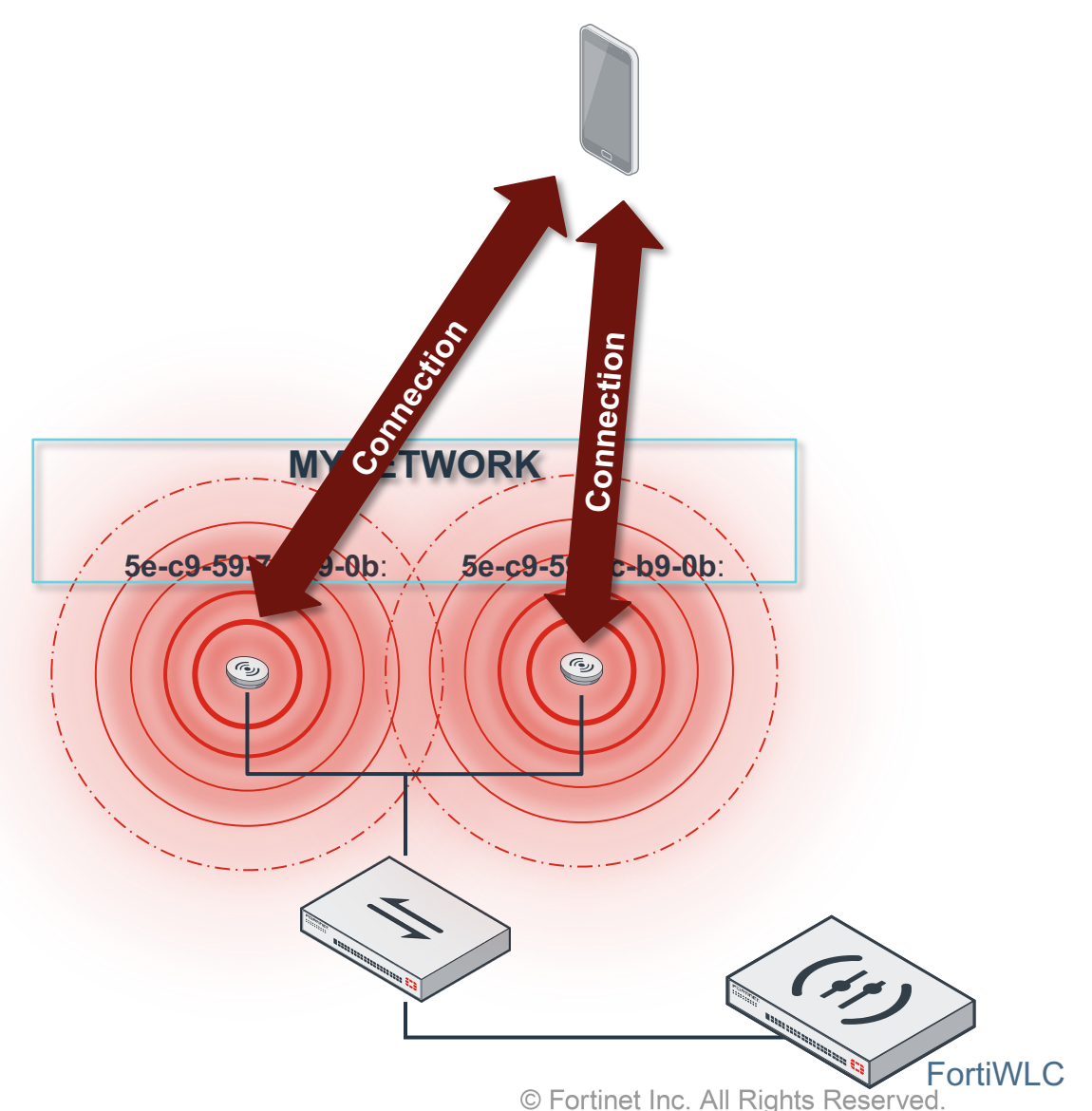

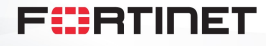

## **Virtual Cell – виртуализация Wi-Fi сети**

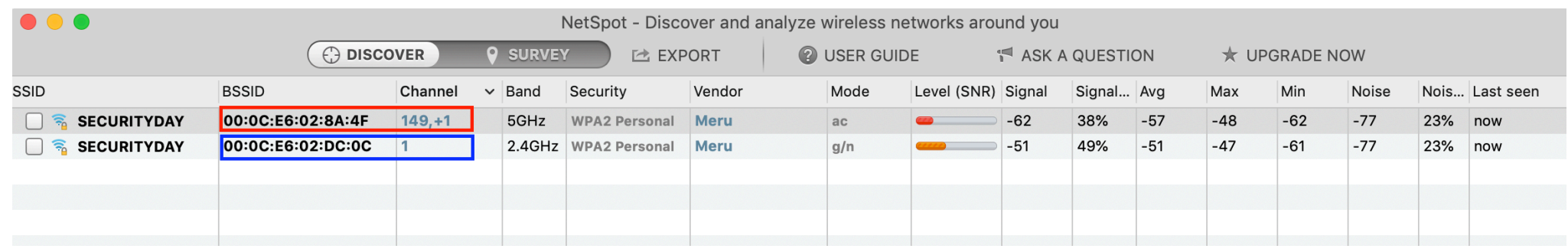

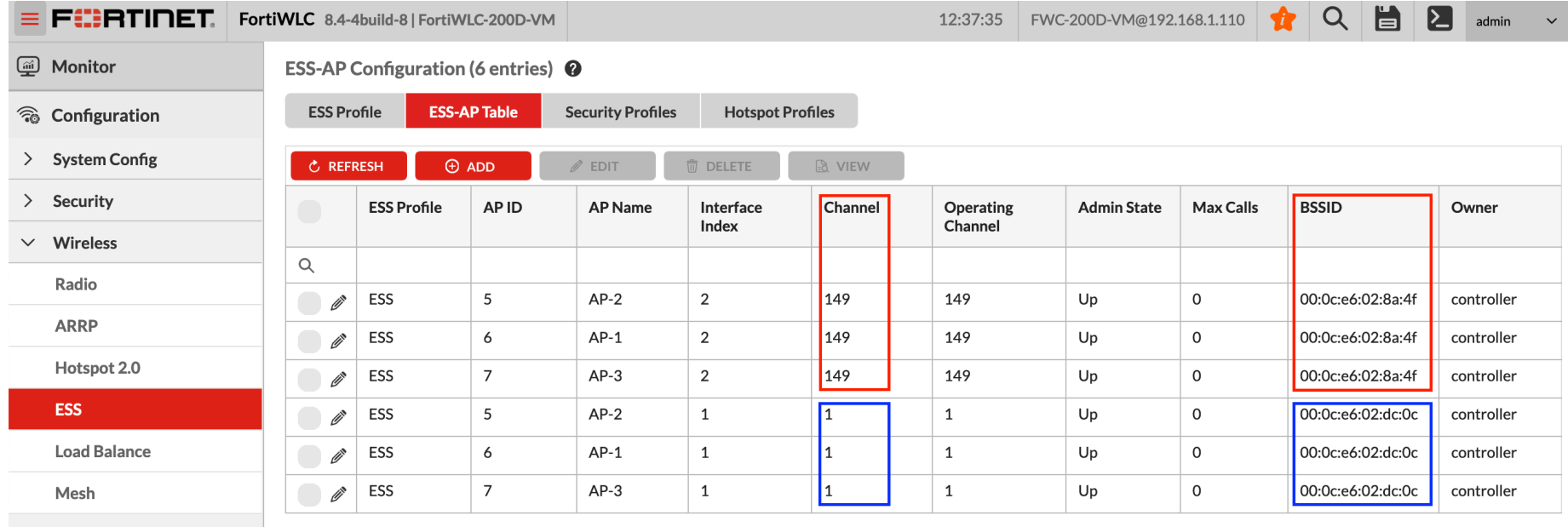

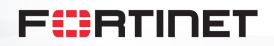

## **Различия между MCA и vCell**

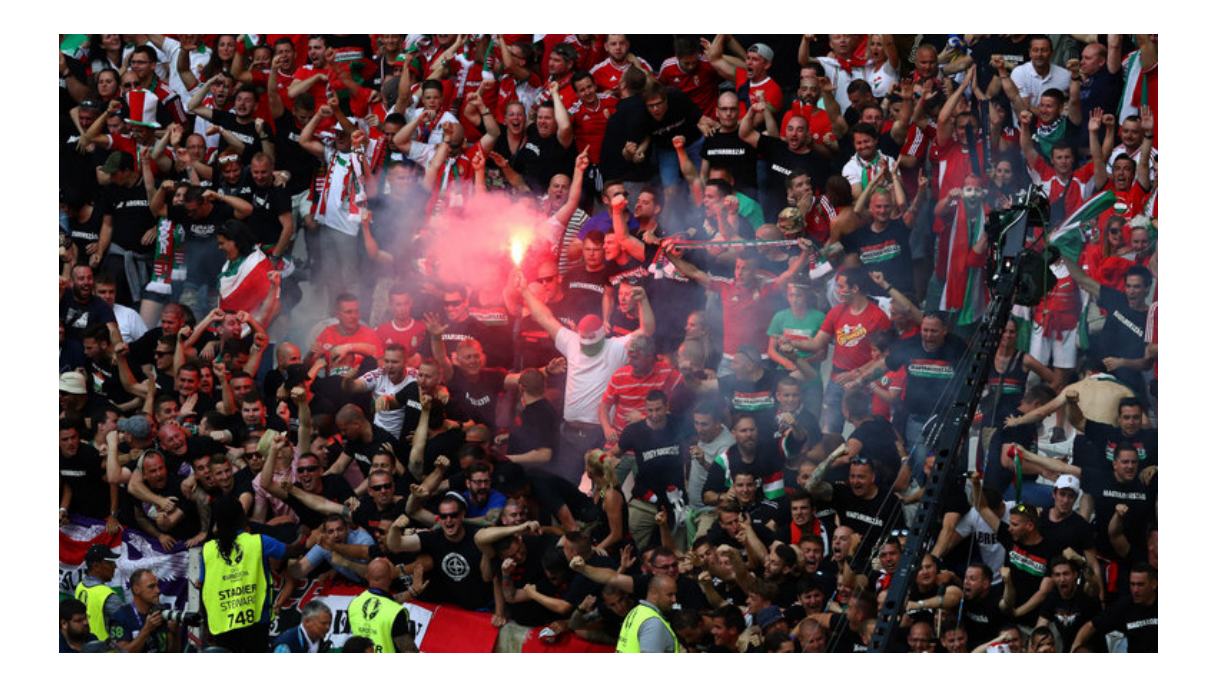

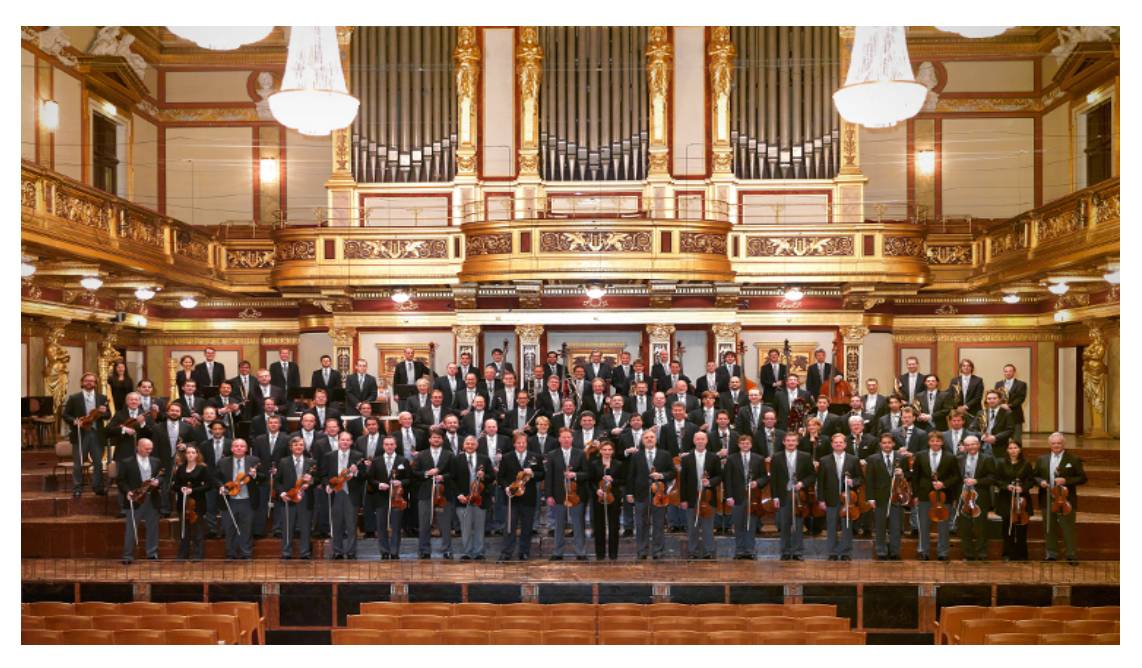

Клиенты сами решают, когда совершить переключение

Клиенты конкурируют за доступ к среде

Контроллер управляет приемом и передачей

Сеть контролирует (=определяет) момент роуминга для каждого клиента (без его участия)

Сеть определяет доступ к среде

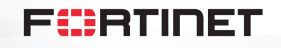

#### **Точки доступа 802.11ax (Wi-Fi6)**

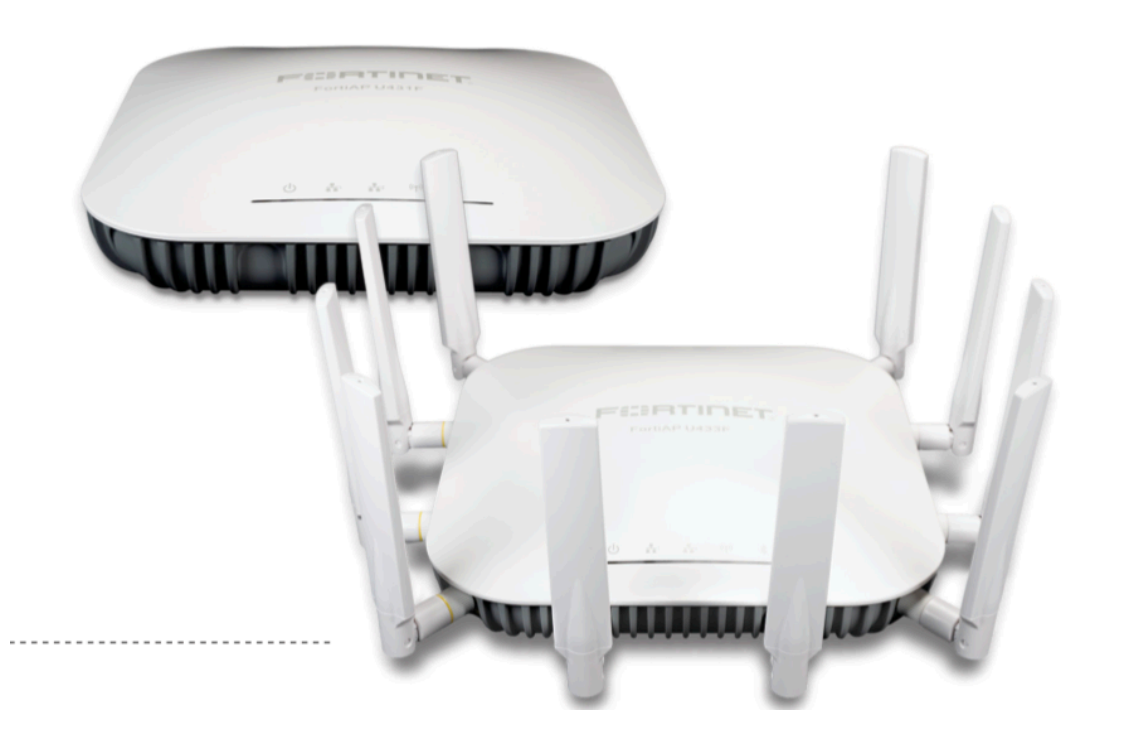

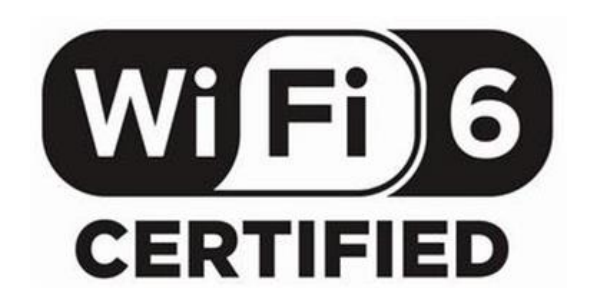

802.11ax | Tri-Radio 5 GHz + 5 GHz + 2.4 GHz or 5 GHz + 2.4 GHz + scanning | 10 Antennas 4x4 MIMO | Up to 4,804 Mbps + 4,804 Mbps + 300 Mbps

#### F#PTINET

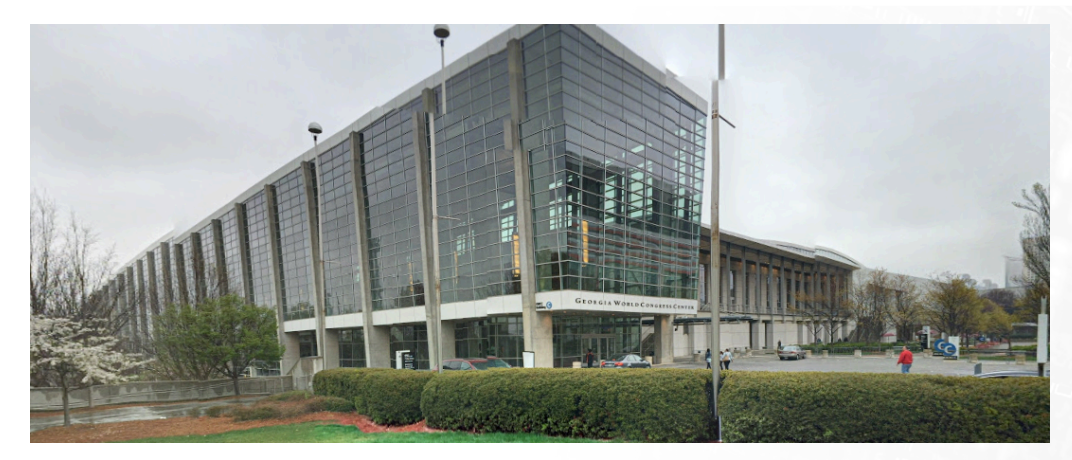

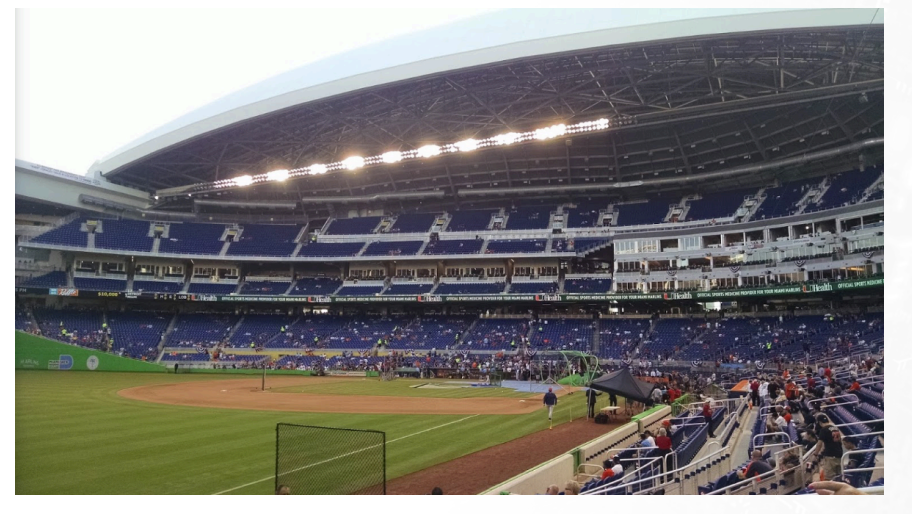

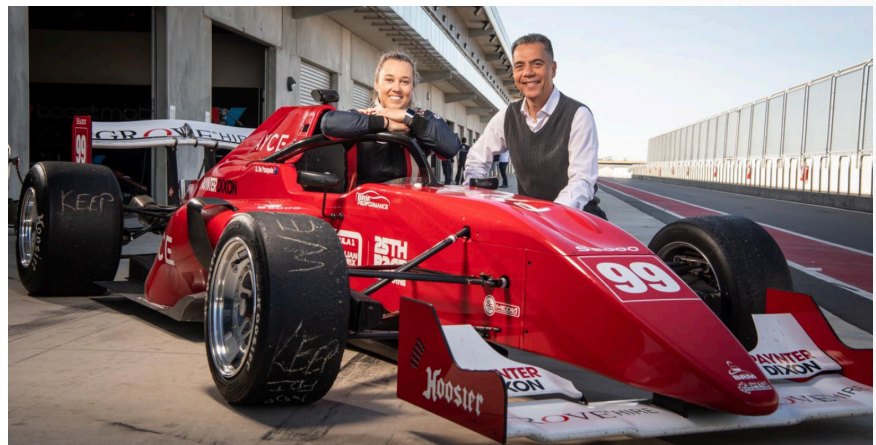

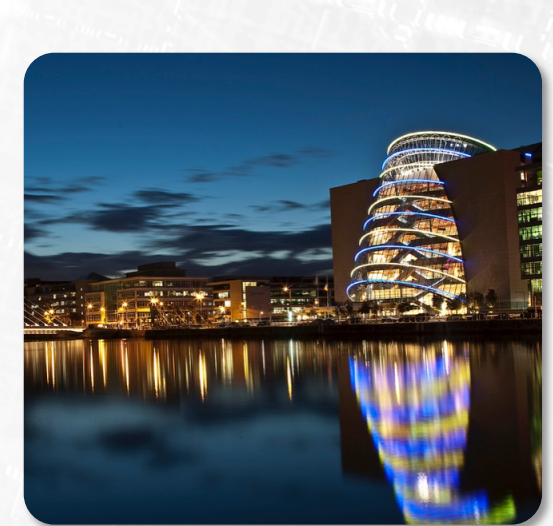

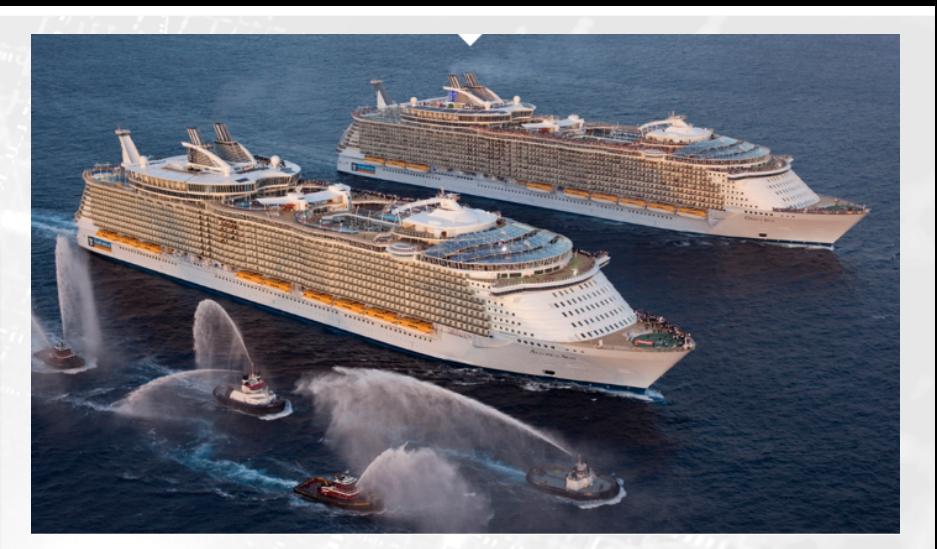

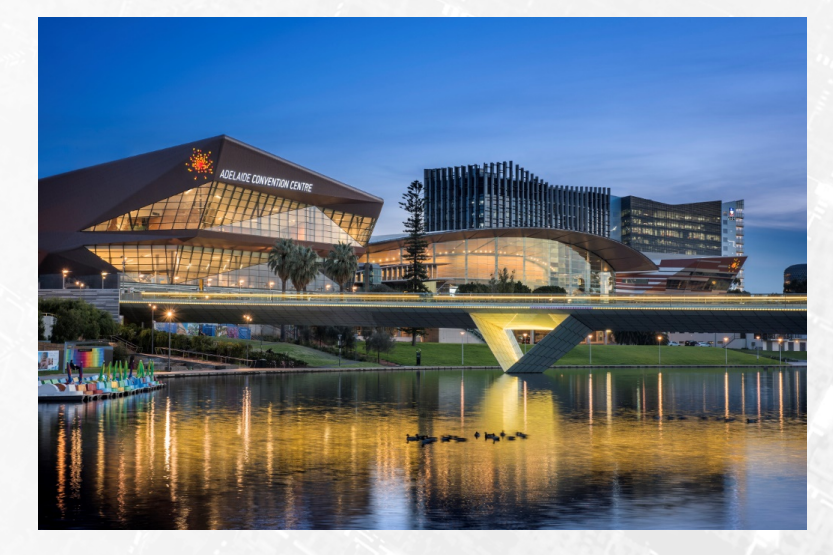

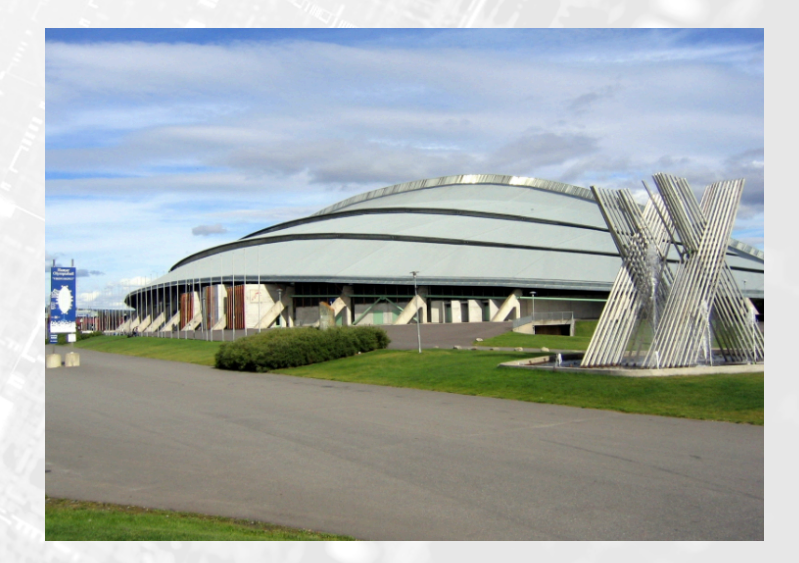

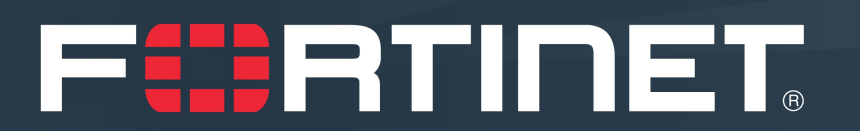